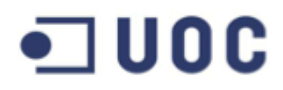

## PROYECTO FIN DE CARRERA

## **Análisis y diseño de una red inalámbrica de sensores para un proyecto agrario**

**Ramón Martínez García**

**Ingeniería Técnica de Telecomunicación, especialidad en Telemática Universitat Oberta de Catalunya** 

**Consultor : José López Vicario**

**Fecha: 10 de enero de 2014**

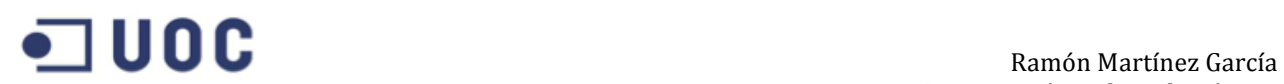

# **Agradecimientos**

*En especial quisiera agradecer a toda mi familia por el apoyo incondicional mostrado durante todos estos años.* 

*Y a mi pareja Gloria, por su paciencia y comprensión, sin la cual no habría llegado a este punto y final de etapa.*

# $\blacksquare$ UOC

# Índice

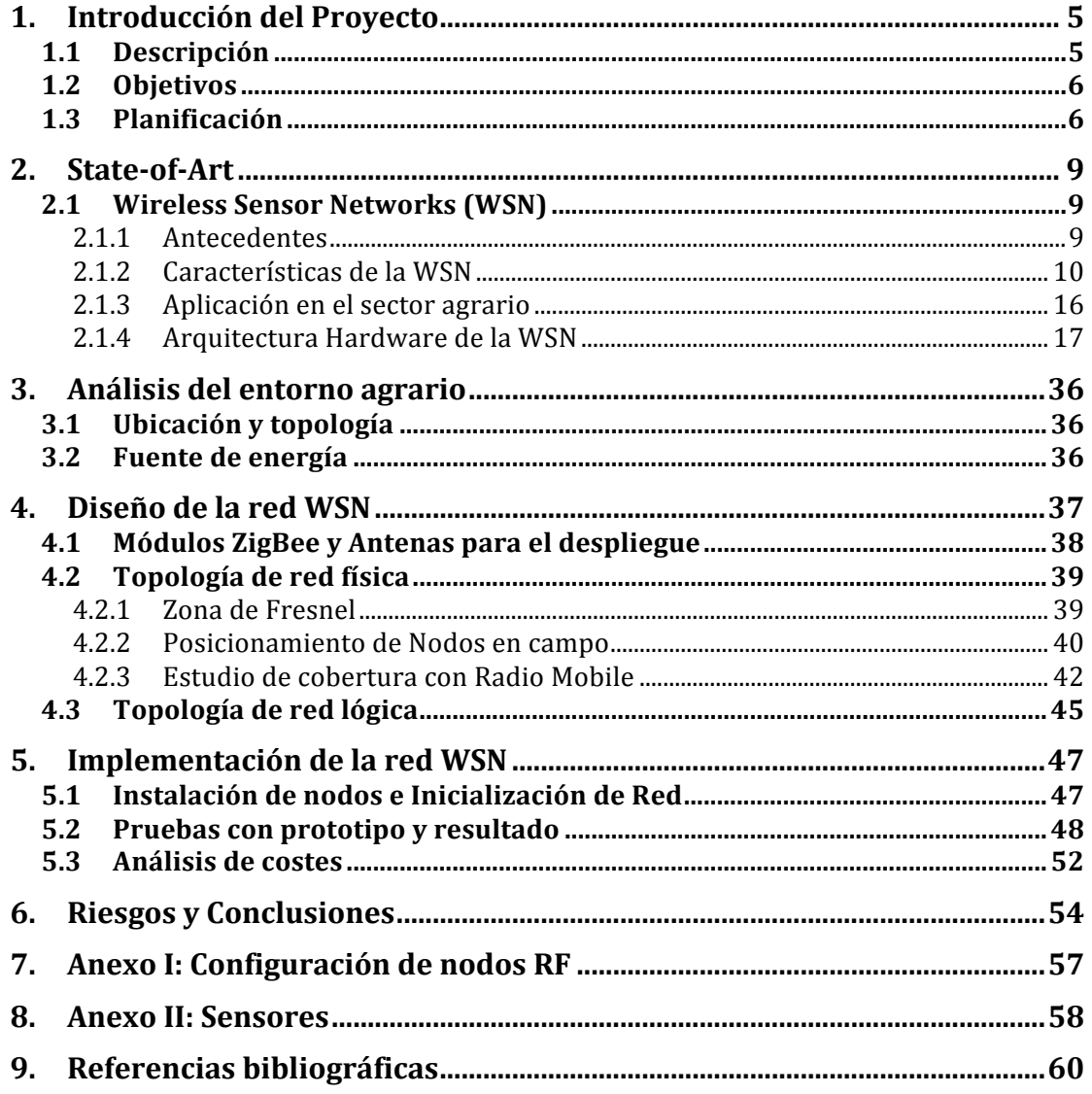

# **CONSECTED BY A PARTICIPATE IN THE SUBSET OF THE SUBSET OF THE SUBSET OF THE SUBSET OF THE SUBSET OF THE SUBSET OF THE SUBSET OF THE SUBSET OF THE SUBSET OF THE SUBSET OF THE SUBSET OF THE SUBSET OF THE SUBSET OF THE SUBSE**

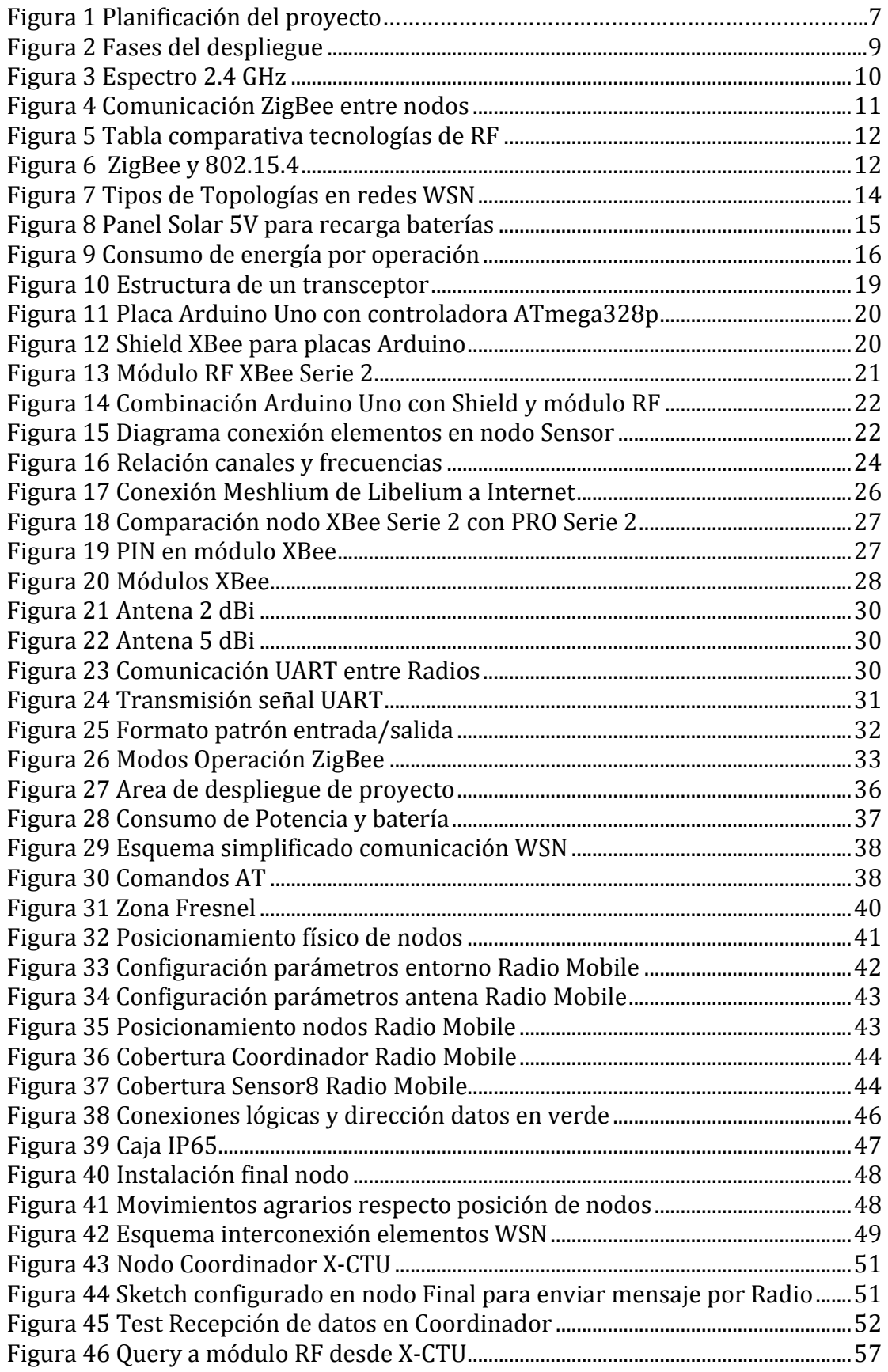

# $\blacksquare$  UOC

## **1. Introducción del Proyecto**

### **1.1 Descripción**

El proyecto se basa en el concepto de la **agricultura inteligente** o de precisión, que nace de la necesidad de mejorar, hacer más eficiente y dotar de autonomía (en aquellos casos en los que se necesite) a los cultivos agrícolas.

Los cambios meteorológicos estacionales abruptos como las riadas, las heladas prematuras y las tempestades de nieve generan múltiples problemas en forma de pérdida de cultivos y por lo tanto en pérdidas económicas, gracias a las tecnologías avanzadas en sensores, microcontroladoras, redes de comunicaciones e Internet en general se tiende a mejorar y a dotar de los mecanismos necesarios al sector agrícola para afrontar tales situaciones.

La motivación principal del trabajo es por lo tanto la de comprender y diseñar una posible solución viable de comunicación para una red de sensores inalámbricos, a partir de ahora WSN (del inglés *Wireless Sensor Network*), distribuidos por una extensión agraria, estos sensores podrán ser de diversa naturaleza (sensores de humedad, luz, temperatura, gases, etc.) aunque su estudio se obviará en este trabajo final de carrera ya que su finalidad y al alcance no se contemplan dentro de los objetivos. Mencionar que mediante el uso de estas tecnologías podríamos controlar desde prácticamente cualquier medio conectado a la red (*PC's*, móviles, *Tablets*, etc.) el sistema y monitorizar desde el riego y las posibles inundaciones por rotura de tubos o gomas hasta la optimización de la producción mediante programación estadística del servidor que recoge la información de los nodos (este servidor podría estar ubicado en Internet o en local) y gracias a algoritmos predictivos que trabajarán tanto la temperatura en determinadas zonas, como la calidad del aire en el entorno, la humedad y la luz podremos garantizar una mayor eficacia de riego y control de plagas (entre otras finalidades) en las distintas zonas del cultivo.

En esta solución se ha de considerar que tanto los sensores, como las microcontroladoras y los protocolos de comunicación tendrán que ser de bajo consumo para garantizar una mayor autonomía, eficacia y ahorro energético, ya que el número de nodos en este área será relativamente grande y su implementación se desarrolla en una zona donde no hay fácil acceso a tomas de corriente, es por ello que se incluirá una valoración de las diferentes opciones energéticas, incluyendo baterías convencionales y paneles solares.

El área analizado en este proyecto se ubica en Córdoba, se trata de una extensión agraria de 300x370 metros llano y libre de elementos que pudieran interferir en nuestras señales.

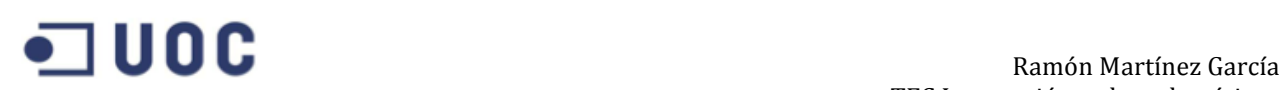

### **1.2 Objetivos**

A continuación se detallan los objetivos del trabajo entre los que destacaremos el análisis de hardware para la solución y la prueba de comunicación entre nodos:

- Análisis de las diferentes opciones actuales en las WSN para garantizar la comunicación entre nodos de sensores para proyectos genéricos del sector agrícola y más concretamente del presente proyecto para un área específica de 300x370 metros.
- Estudio de Hardware en microcontroladoras y módulos de Radio para comunicación con el protocolo ZigBee IEEE 802.15.4 y sus configuraciones a través de X-CTU.
- Análisis de las distintas opciones energéticas y consumo de nodos.
- Simulación de la solución de Radio entre nodos *Arduino*.
- Análisis del despliegue real de nodos en el área agrícola.
- Análisis económico del despliegue de nodos.

#### **1.3 Planificación**

En el comienzo del proyecto quedará reflejado en acta los puntos implicados en la planificación del proyecto, entre los que incluimos las tareas a realizar, las personas, los diferentes perfiles de trabajo, los gastos y la documentación del proyecto. Las principales tareas planteadas quedan reflejadas en el diagrama de Gantt inferior donde tanto la programación inicial, como el estudio de viabilidad técnica y la económica son claves para el éxito en el mismo.

Es durante esta primera fase de planificación junto con el posterior análisis de la situación actual donde se cierren los siguientes puntos:

- Requerimientos del cliente: hito básico para poder garantizar el éxito del proyecto y para que el usuario
- Necesidades estratégicas
- Los objetivos, donde quedarán definidas las previsiones y plazos de estudios y pruebas así como el despliegue y posteriores pruebas.

# $\blacksquare$  UOC

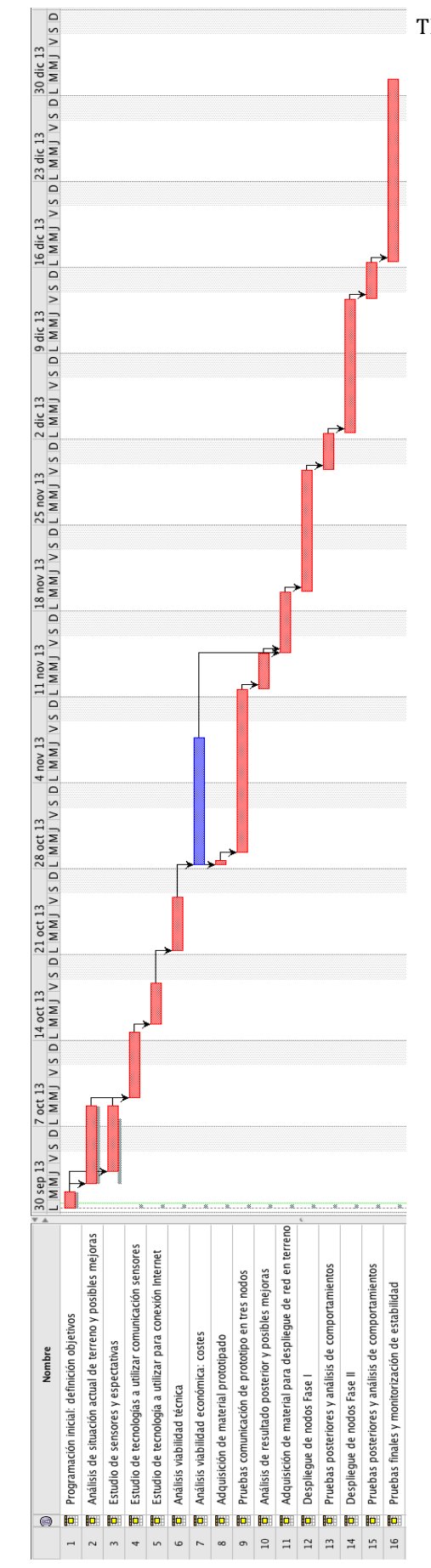

Figura 1 Planificación del proyecto

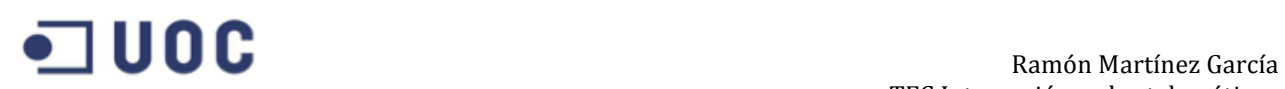

La situación actual del terreno se podrá estudiar durante el mismo periodo de tiempo que el análisis de los sensores ya que son hitos independientes, aunque ambos son necesarios como se puede apreciar para proceder con el estudio de las comunicaciones y características de las tecnologías que formarán parte del despliegue en el área. Dependiendo del número de sensores, frecuencia de envío de datos así como distancia entre estos en el terreno se podrá cerrar y validar una solución específica para la comunicación.

En el caso de la conexión con Internet podemos de igual manera encontrar diversas tecnologías en los sistemas de telecomunicaciones actuales según la necesidad y naturaleza del servicio: dependerá principalmente de la conectividad y cobertura disponible en la zona, al carecer de conexiones cableadas se estudiarán los módulos de 3G/GPRS así como WiMax o WiFi.

Una vez analizada y estudiada la solución técnica, se procederá a la validación de la misma para comprobar que todo lo que ha quedado demostrado previamente en la teoría es viable en la práctica. Durante esta fase se podrá corregir posibles desvíos o elementos que no se tuvieron en consideración anteriormente o cuyo resultado no ha sido el esperado. Es importante garantizar que este paso se ejecute según las pautas establecidas y manteniendo cada hito bien documentado.

El estudio de viabilidad técnica da paso al estudio económico para el proyecto, que contemplará el presupuesto necesario para todas las fases del mismo desde su iniciación.

Posteriormente se ejecutarán las pruebas con el prototipo o piloto para comprobar el funcionamiento real de la comunicación entre los nodos, así como el consumo de estos para poder proceder posteriormente al despliegue real de nodos en dos fases diferentes: en la primera se contempla la implementación de la mitad superior izquierda de los nodos así como del Gateway (*ver imagen 2 inferior,* "Fases de despliegue") en la segunda fase y tras comprobar la estabilidad y los resultados de la primera fase se procederá a instalar la segunda mitad restante de los nodos.

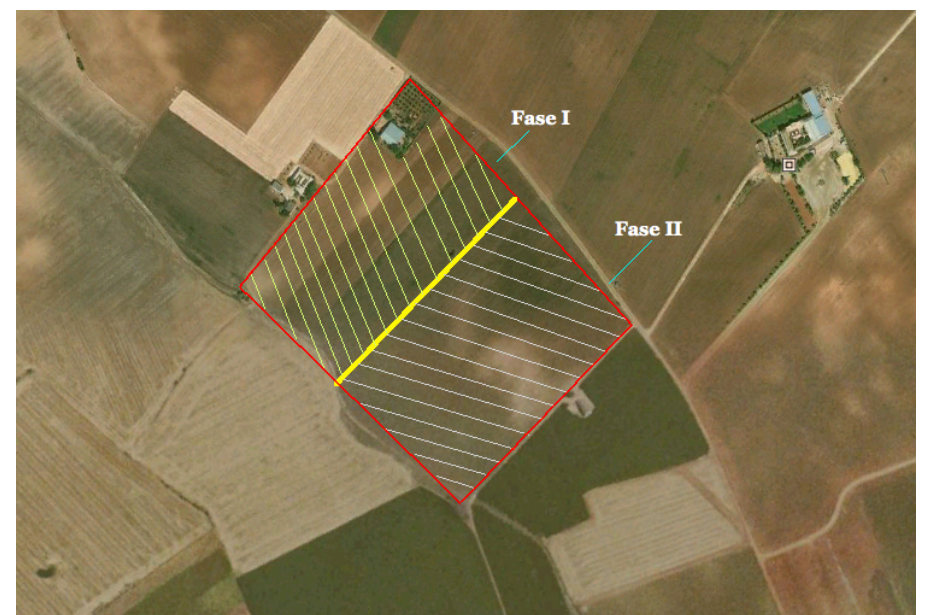

**Figura 2 Fases del despliegue**

Para finalizar se dejará un periodo de estabilidad global en el proyecto para comprobar y demostrar que se cumplen los requisitos y las expectativas deseadas por el cliente.

Destacar que la correcta redacción de la experiencia y las desviaciones tanto técnicas como presupuestarias al finalizar el proyecto son críticas para futuras intervenciones en otros nuevos proyectos y en la resolución de incidencias y gestión de esta misma obra.

Tal y como se ha mencionado en el texto superior, debido a la incertidumbre inicial y a otros factores que quedan fuera del control del inicio del proyecto, la planificación propuesta irá variando y adaptándose a la realidad según vaya evolucionando la obra, entre estos factores podemos destacar por ejemplo los errores, que podrán ser de origen humano, relacionados con el proceso, con el producto o bien con la tecnología seleccionada. Un correcto seguimiento del proyecto será determinante para corregir y documentar todos los procesos durante la vida del mismo.

## **2. State-of-Art**

### **2.1 Wireless Sensor Networks (WSN)**

#### 2.1.1 **Antecedentes**

La historia de las redes de sensores tiene como origen el mundo militar. Entre estos sistemas se podía llegar a destacar el proyecto SOSUS (Sound Surveillance System), que consistía en una red de boyas sumergidas instaladas en Estados Unidos durante la guerra fría para detectar submarinos.

A día de hoy, las áreas de aplicación son muy extensas, y van desde el control para la eficiencia energética, pasando por sensores ambientales, industriales, medicina, domótica,etc.

En nuestro caso, tal y como se ha comentado, se centrará en el ámbito agrario para la construcción de la infraestructura necesaria para la comunicación entre sensores.

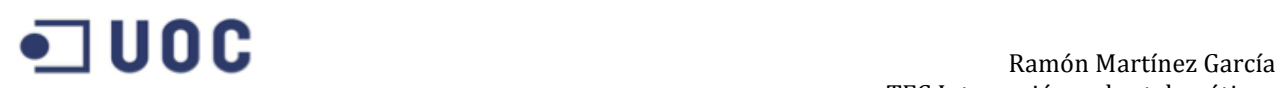

#### **2.1.2** Características de la WSN **2.1.2.1 Protocolos 802.15.4 y ZigBee**

**802.15.4** es un protocolo estándar para comunicaciones Wireless creado por el IEEE (*Institute for Electrical and Electronics Engineers*). El IEEE es el creador de otros estándares de comunicaciones como podrían ser el IEEE 802.11 que define el estándar para las comunicaciones *wireless* LAN y el 802.16 para las redes *wireless* de área metropolitanas (MAN).

Mientras que estos estándares están pensados y diseñados para aplicaciones con un alto consumo de ancho de banda en Internet, el protocolo 802.15.4 fue desarrollado teniendo en mente tasas de transmisión bajas y aplicaciones con baterías y conectividad sencillas. Las especificaciones del estándar 802.15.4 definen la posibilidad de comunicación en las bandas (Industrial Scientific and Medical – ISM- ) 868-868.8 MHz, 902-928 MHz o 2.400-2.4835 GHz. A pesar de que se pueden usar cualquier de estas bandas haciendo uso del protocolo 802.15.4, la 2.4 GHz es la más popular ya que está abierta en la mayoría de los países del mundo. La 868 MHz está especificada principalmente para uso Europeo y la 902-928 MHz solo podría usarse en Estados Unidos, Canadá y algunos otros países que aceptan las regulaciones FCC.

Acorde al estándar 802.15.4 las comunicaciones deberían suceder en canales de 5 MHz con un rango entre 2.405 y 2.480 GHz. En la banda de 2.4 GHz se especifica una tasa máxima de transmisión por aire de 250 kbps, pero debido a la sobrecarga del protocolo la máxima tasa teórica actual es aproximadamente la mitad de esto. Aunque el estándar marca 5 MHz por canal, solo 2 MHz de este se consumen con el ancho de banda ocupado. Haciendo uso de los 2.4 GHz, el protocolo 802.15.4 especifica el uso de Direct Sequence Spread Spectrum y usa un QPSK desplazada (Modulación por desplazamiento de fase) con pulso semisenusoidal para modular la portadora de RF. La imagen inferior [1] muestra varios canales en el espacio especificado por el 802.15.4.

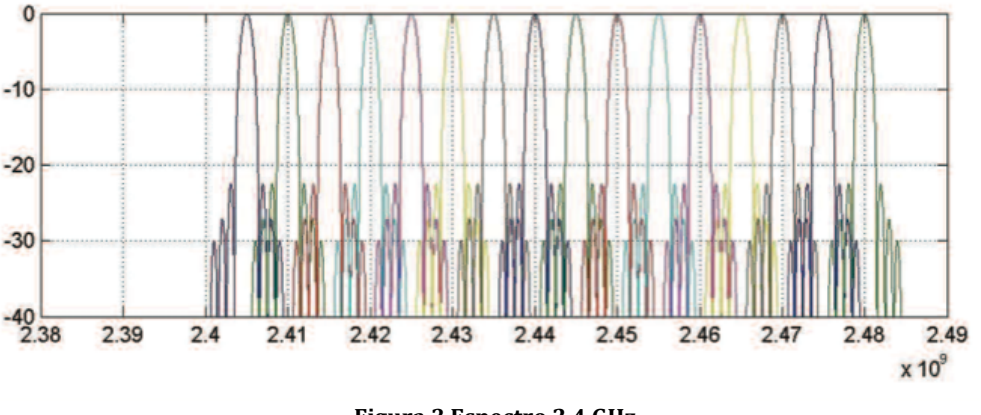

**Figura 3 Espectro 2.4 GHz**

El estándar 802.15.4 permite las comunicaciones con una configuración punto-apunto o punto-a-multipunto. Una aplicación típica sería una posible topología en estrella con un coordinador central y nodos remotos.

En el caso de los módulos de RF de Digi XBee 802.15.4 OEM aceptan configuraciones sin coordinador a diferencia del estándar 802.15.4 aunque sí respeta la arquitectura de la topología.

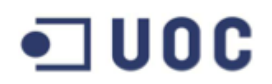

**ZigBee.** Es el protocolo que usa el estándar 802.15.4 como base y añade funcionalidades de *routing* y redes. Fue diseñado por la Alianza ZigBee, y fue diseñado para añadir el mallado de red (*mesh networking*) a la capa de radio 802.15.4. Este mallado se usa en aplicaciones cuyos rangos entre dos puntos pudiera estar mas allá del rango donde se encuentran esos puntos, pero en los que otras radios intermedias podrían reenviar cualquier mensaje a la radio deseada.

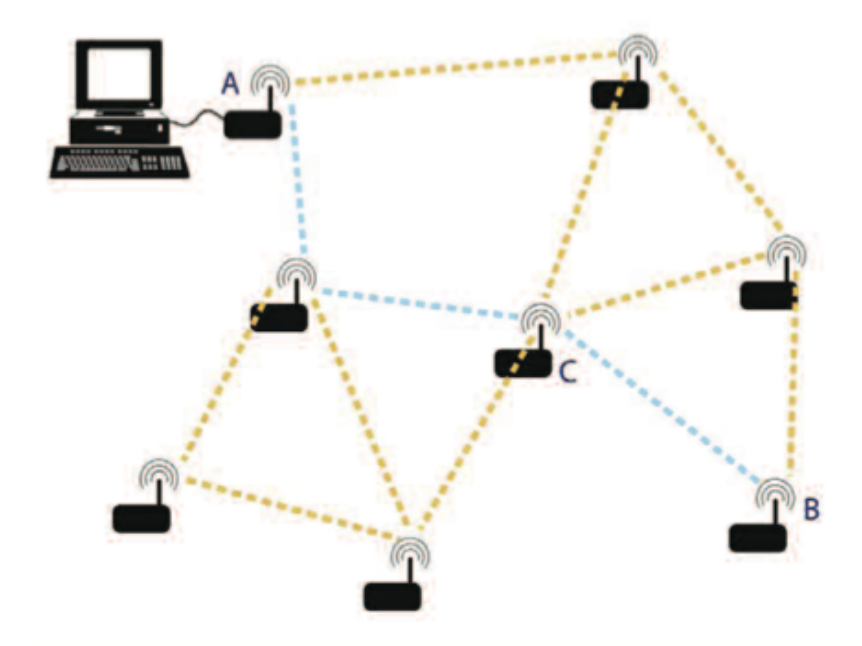

**Figura 4 Comunicación ZigBee entre nodos**

En el caso de la imagen superior [1], suponiendo que el punto A quiere transmitir datos al punto B pero la distancia es demasiado grande. El mensaje podría ser transmitido a través del punto C y otros dispositivos hasta alcanzar su destino.

El protocolo ZigBee está diseñado para que en casos como el de la figura superior donde se involucran diversos nodos, la red se pueda formar sin necesidad de interacción del usuario. El protocolo ZigBee se encargará de los reintentos de envío, de las confirmaciones de recepción (ACKs) y del enrutamiento de mensajes, dando la opción de cambiar de caminos en caso de falla de algún nodo que se usase como tránsito de los mensajes.

Los dispositivos que hacen uso de ZigBee pueden ser del tipo dispositivos finales, routers o coordinadores.

Ya que ZigBee ha sido desarrollado para las aplicaciones de bajo consumo, se adecua a los sistemas embebidos y aquellos mercados donde la disponibilidad y versatilidad son importantes pero no tanto los grandes anchos de banda.

La siguiente tabla [1] muestra una comparación de funcionalidades con otras tecnologías inalámbricas y sus diferentes aplicaciones. Las tres principales características para determinar la elección de una de ellas son la potencia, el rango de cobertura y la tasa de transmisión:

|                          | <b>ZigBee and</b><br>802.15.4 | <b>GSM/GPRS</b><br><b>CDMA</b>     | 802.11                        | <b>Bluetooth</b>       |  |
|--------------------------|-------------------------------|------------------------------------|-------------------------------|------------------------|--|
| <b>Focus Application</b> | Monitoring<br>and Control     | <b>Wide Area Voice</b><br>and Data | <b>High-Speed</b><br>Internet | Device<br>Connectivity |  |
| <b>Battery Life</b>      | Years                         | 1 Week                             | 1 Week                        | 1 Week                 |  |
| <b>Bandwidth</b>         | 250 Kbps                      | Up to 2 Mbps                       | Up to 54 Mbps                 | 720 Kbps               |  |
| <b>Typical Range</b>     | 100+ Meters                   | Several Kilometers                 | 50-100 Meters                 | 10-100 Meters          |  |
| <b>Advantages</b>        | Low Power, Cost               | Existing<br><b>Infrastructure</b>  | Speed,<br><b>Ubiquity</b>     | Convenience            |  |

**Figura 5 Tabla comparativa tecnologías de RF**

Las bajas tasas de transmisión de los dispositivos ZigBee permiten una mayor sensibilidad y cobertura, pero ofrece una menor velocidad en contra. Las principales ventajas de ZigBee son la habilidad de ofrecer baja potencia y una vida de batería extensa, ideales para las redes de sensores.

En el mercado podemos encontrar los módulos Digi XBee y XBee-PRO 802.15.4 que ofrecen comunicaciones punto a punto, y los módulos XBee ZNet 2.5 que proveen de la capacidad de implementación de redes mesh ZigBee.

Existen esencialmente dos tipos de algoritmos de routing usados en las redes ZigBee, AODV (Ad Hoc On Demand Distance Vector Routing) y el algoritmo basado en árbol.

Como se aprecia la figura inferior, el estándar define el hardware y software de las capas físicas (Phy) y media Access control (MAC). Cada una de estas capas es responsable de una serie de funcionalidades necesarias para la comunicación, y ZigBee añade otras capas por encima de 802.15.4.

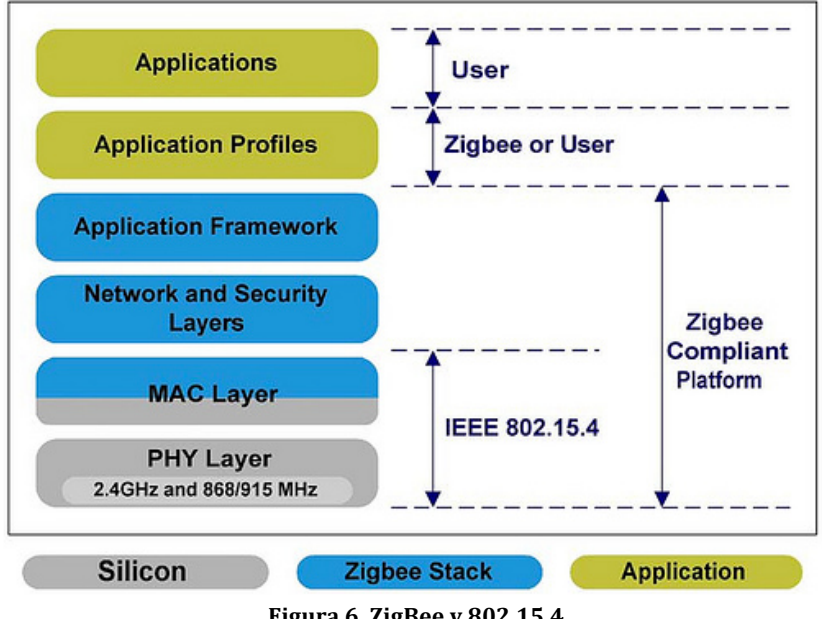

**Figura 6 ZigBee y 802.15.4**

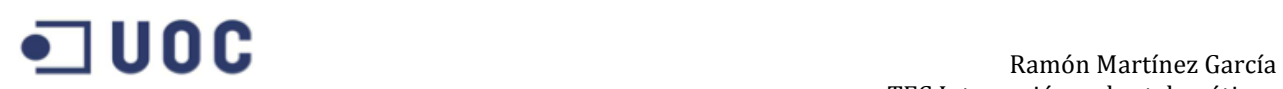

#### *2.1.2.2 Escalabilidad y Topología de red*

Las redes ZigBee pueden conectarse a través de diferentes diseños y topologías. Estas topologías nos indican como las radios conectan lógicamente unas con otras. Hay que notar que las redes punto a punto y las malladas tienen ciertas peculiaridades que harán que sus diseños no sean los más aconsejables para este proyecto. El punto 4.2 "Topología Física" muestra el detalle sobre estos hitos.

Encontramos principalmente tres tipos de topologías más la conexión punto a punto:

#### **Punto a punto (Pair)**

Se trata de la definición de red más sencilla con tan solo dos radios (o nodos). Uno de estos nodos deberá ser el coordinador para que la red pueda formarse. El otro dispositivo podría estar configurado como router o dispositivo final.

#### **Estrella (Star)**

Una radio coordinadora se sitúa en el centro de la topología en estrella y conecta con un círculo de dispositivos finales. Todos los mensajes en este sistema pasan por el coordinador, que encaminará estos mensajes según las necesidades entre los dispositivos, por lo tanto los dispositivos finales no se comunican directamente entre ellos.

#### **Mallado (Mesh)**

La configuración en mallado emplea nodos enrutadores (*routers*) como complemento de la radio coordinadora. Estas radios pueden pasar los mensajes a otros enrutadores y dispositivos finales según la necesidad.

Los dispositivos finales pueden adjuntarse a cualquier enrutador o al coordinador. Estos pueden generar y recibir información pero necesitan a sus padres para comunicarse con otros nodos.

En el protocolo ZigBee no es posible implementar redes completamente malladas, para ello habría que hacer uso de protocolos propietarios del tipo DigiMesh, por lo tanto, se escogerá la topología en árbol como se podrá comprobar en los futuros capítulos.

#### **Árbol con clústers (Cluster Tree)**

Se trata de una topología similar a la mallada, en este caso los enrutadores forman un núcleo de clases con los dispositivos finales adjuntos alrededor de estos.

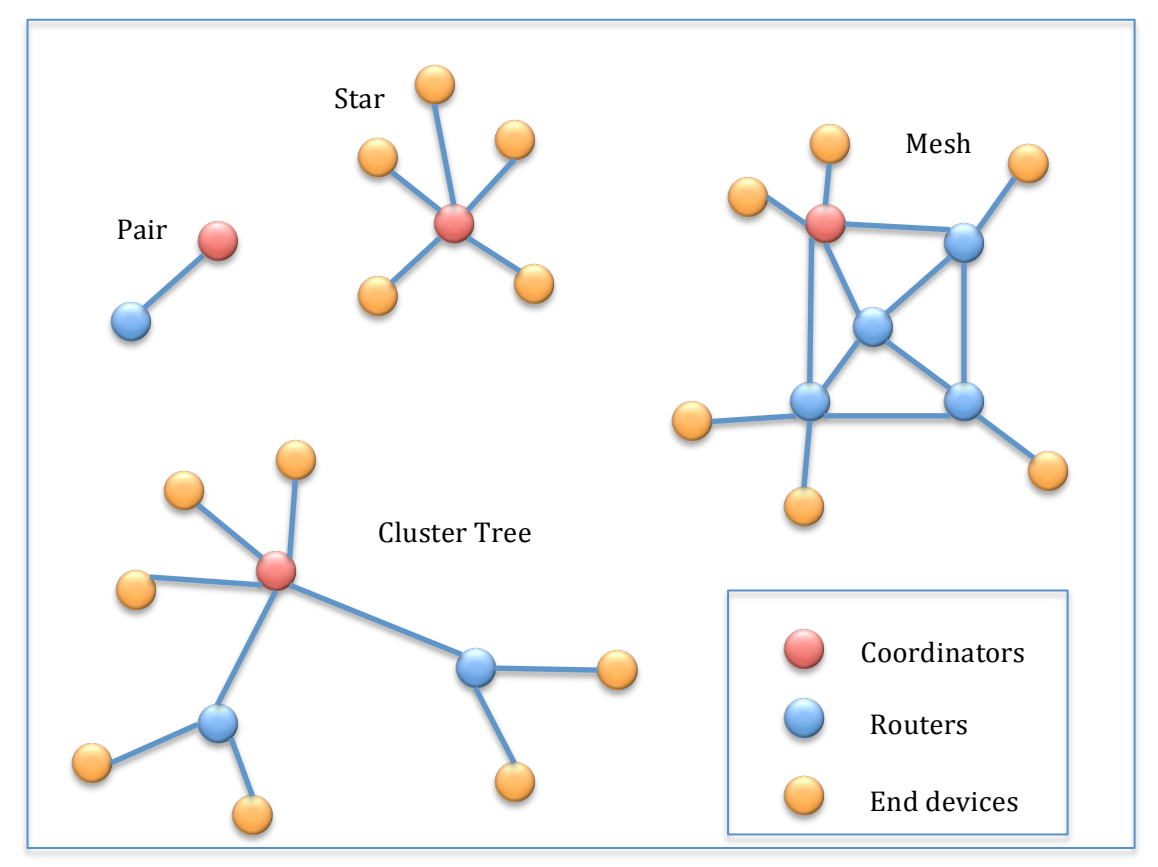

**Figura 7 Tipos de Topologías en redes WSN**

La información referente a la definición y características de los distintos tipos de nodo se expande en el punto 2.1.4.1.

#### *2.1.2.3 Gestión de recursos y energía*

Fuentes de alimentación en los nodos con sensores

Para los nodos inalámbricos con sensor, la fuente de alimentación es un componente crucial. Encontramos esencialmente dos aspectos: primero, el almacenamiento de energía y el suministro en la forma necesaria; el segundo, intentar recargar la batería consumida desde algún elemento externo al nodo.

El almacenamiento de energía se ha estado llevando a cabo mediante el uso de baterías. Como orientación, una batería AA almacena entre 2.2-2.5 Ah a 1.5 V.

#### **Baterías**

Baterías tradicionales. El origen de la energía del sensor es la batería, tanto no recargable (baterías primarias) o, si el dispositivo presenta algún mecanismo de recarga a través de elementos externos, recargables (baterías secundarias).

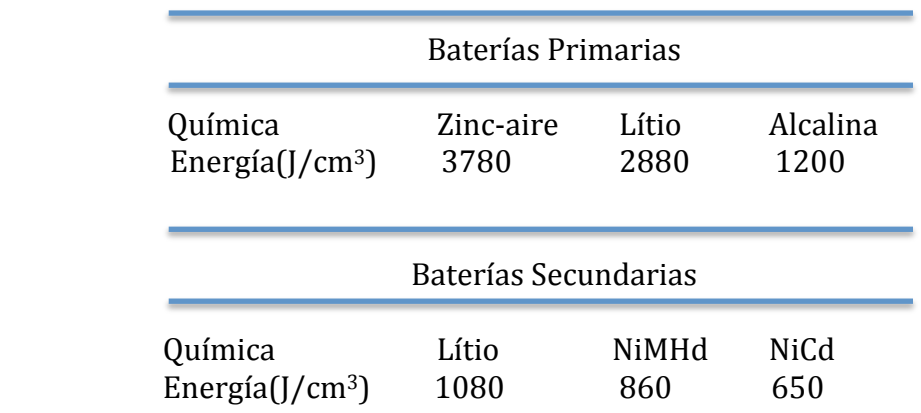

De alguna u otra forma, las baterías son almacenamientos electroquímicos para energía, siendo la química el principal factor determinante para las baterías tecnológicas.

#### **Aprovechamiento de la energía ambiente**

Para asegurar una larga duración de los nodos en la red inalámbrica se hace uso de la energía ambiente que rodea al sensor. Entre las diferentes opciones (gradientes de temperatura, vibraciones, variaciones de presión, etc.) se escogerá la fotovoltaica por la naturaleza de la red y su entorno, cultivos agrarios con nodos estáticos.

Los ya conocidos paneles solares pueden ser usados para alimentar los nodos de sensores. La energía disponible dependerá de la hora del día entre otros factores. La energía resultante es alrededor de 15 mW/cm2. Las celdas individuales consiguen una salida estable de unos 0.6 V.

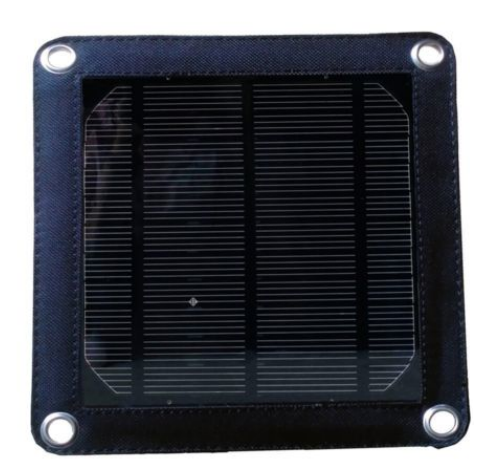

**Figura 8 Panel Solar 5V para recarga baterías** 

#### **Consumo en nodo Arduino y Módulo XBee**

Acorde a los distintos *Datasheets* de estos productos, y tanto para el módulo XBee Serie 2 como para la placa Arduino Uno el consumo es de 40mA cuando está activo.

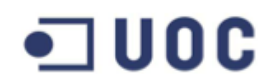

#### **Consumo en Memoria**

Desde el punto de vista energético, los tipos de memoria más destacados son las memorias en chip del microcontrolador y las memorias FLASH. De hecho, la potencia necesaria para la memoria en chip está normalmente incluida en la información del consumo de potencia dado para el microcontrolador.

Por lo tanto, la memoria más relevante es la FLASH, de hecho el diseño y uso de la memoria FLASH puede determinar el tiempo de vida del nodo.

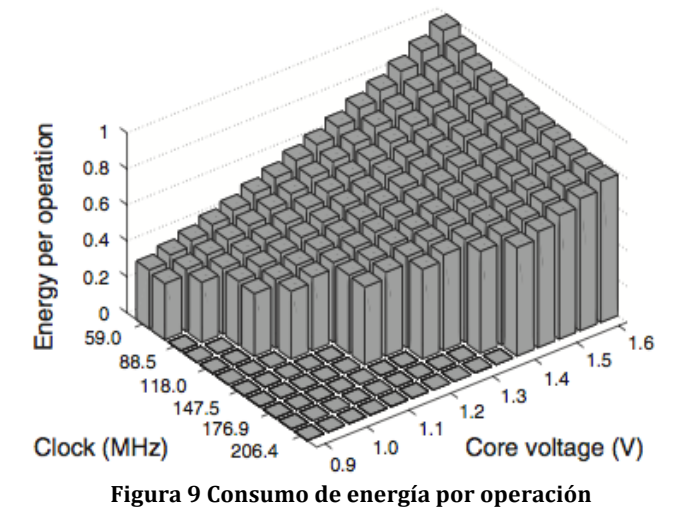

#### **Consumo de potencia de sensores y actuadores**

Proporcionar una guía del consumo de potencia de los sensores y actuadores actuales está cerca de lo imposible debido a la gran variedad existente de estos dispositivos. En algunos casos (como por ejemplo luz pasiva o sensor de temperatura) el consumo se podría llegar a ignorar en comparación con otros dispositivos (un sensor de temperatura puede llegar a consumir entre 0.6 y 1mA).

El consumo dependerá además del número de sensores y de actuadores en uso y del muestreo necesario, así mismo, habrá que tener en consideración que no solo la comunicación sino también el procesamiento de los datos harán que este consumo incremente.

El estudio en profundidad y elección de lo mismos está fuera del alcance de este proyecto, aunque se puede ver una breve descripción de los mismos en el Anexo II.

#### **2.1.3 Aplicación en el sector agrario**

La agricultura de precisión se compone entre otras de las siguientes partes:

- $\triangleright$  Monitorización de los parámetros actuales
- ! Identificación de la localización de los puntos donde se recogen estas medidas/parámetros.
- $\triangleright$  Transferencia de datos desde el campo hasta el nodo base (estación base) para la toma de decisiones.
- ! Actuación y control de decisiones basadas en las medidas tomadas anteriormente.

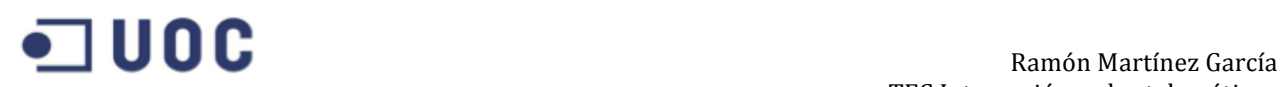

Las medidas podrían comprender desde la humedad ambiental, pasando por el control de la luz incidente hasta la mezcla del suelo, orgánicos como los herbicidas y pesticidas, especies inorgánicas como el nitrógeno o el fósforo, de tal forma que permitan incidir sobre la producción y la prevención de plagas.

#### **2.1.4 Arquitectura Hardware de la WSN**

#### **Controladora versus microprocesadora: Atmel ATmega 328P**

El controlador es el núcleo del nodo de sensor wireless. Se encarga de recoger los datos de los sensores, procesa la información, cuando y dónde enviarla, recibe información de otros nodos sensores y decide sobre el comportamiento de los actuadores. Debe encargarse de los protocolos de comunicación y del reparto de tiempos de CPU entre los distintos procesos y aplicaciones, para lo que se existen diferentes arquitecturas: una solución podría ser un procesador de propósito general, como el que se utiliza en los ordenadores de sobremesa. Estos procesadores están sobrepotenciados y su consumo de energía es excesivo. Para ello existen procesadores más sencillos diseñados específicamente para este tipo de sistemas embebidos, son los que comúnmente se conocen como microcontroladores, los cuales son ideales para las WSN ya que además ofrecen la posibilidad de reducir su consumo entrando en estado *Sleep* donde solo ciertas partes del controlador permanecen activas.

Existe un tipo especial de procesadores programables conocidos como DSP (Digital Signal Processor), diseñados especialmente para hacer frente a grandes cantidades de datos vectoriales, típicamente en los casos de aplicaciones para el procesamiento de señal. En redes wireless su uso es apropiado y está ampliamente probado, pero en el caso de las WSN, los requerimientos en las comunicaciones inalámbricas son por lo general mucho más modestas (por ejemplo se usan modulaciones más sencillas para que puedan ser tratadas de manera más eficiente por el hardware).

Otra opción posible es partir de la flexibilidad ofrecida por el microcontrolador y usar Field-Programmable Gate Arrays (FPGAs) o Application-Specific Integrated Circuits (ASICs). Una FPGA puede ser reprogramada en campo para adaptarse a nuevos requerimientos, sin embargo esto tomará tiempo y energía, no resulta práctico reprogramar FPGA's en la misma frecuencia que la microcontroladora.

Por otra parte, las ASICs, son procesadores especializados y diseñados para aplicaciones concretas como los routers y switches de gran velocidad. Se perdería flexibilidad a cambio de mejor eficiencia y funcionamiento. Sin embargo, donde una microcontroladora requiere de desarrollo software, las ASICs proveen la misma funcionalidad a nivel de hardware, por lo que aumentarían los costes de desarrollo de hardware.

Para una aplicación de WSN dedicada donde las tareas de los sensores siempre serán las mismas durante su ciclo de vida y donde el número de nodos es lo suficientemente grande como para asegurar que la inversión en ASICs pudiera ser una solución por encima de la necesidad real. En la fase actual del desarrollo de la tecnología WSN, la flexibilidad y la facilidad de uso de las microcontroladoras hacen que estas sean preferibles para las soluciones. Por lo tanto, se escoge una solución basada en microcontroladoras para este proyecto, la Atmel ATmega 328P, que viene integrada en las placas Arduino Uno en las que se basa este estudio, ya que proporcionan las funcionalidades necesarias a un coste aceptable.

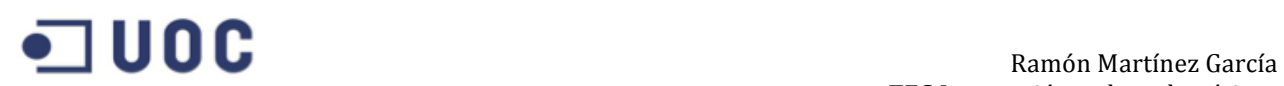

#### **Memoria**

Existe la necesidad de Memoria de Acceso Aleatorio (RAM) para almacenar las lecturas de sensores intermedias y paquetes de otros nodos entre otros elementos. La principal ventaja de la memoria RAM es la velocidad, se trata de una memoria rápida, pero cuenta con la desventaja de que pierde toda la información almacenada si la fuente de alimentación se interrumpe. El código de la aplicación se podrá almacenar en la memoria de solo lectura (ROM), o más típicamente en la ROM programable y borrable eléctricamente (EEPROM) o memoria flash, esta última además podría servir como almacenaje intermedio en caso de que la RAM sea insuficiente o cuando la corriente de la RAM debe apagarse por un tiempo, aunque se tendría que tener en cuenta el retraso en la lectura y escritura de datos en la memoria flash así como un mayor consumo de energía, por lo que una correcta elección de memoria RAM es crucial para un correcto funcionamiento y larga duración de la aplicación.

#### **Medio de transmisión**

Para proceder con la comunicación inalámbrica entre dispositivos, la primera elección a realizar es el medio de transmisión, entre las que se encuentran las radio frecuencias, comunicaciones ópticas y ultrasonido; otros mediciones tales como la inductancia magnética solo se usan en casos muy específicos. De todas estas posibilidades, la radio frecuencia (RF) es de lejos la más relevante ya que es la que mejor se adapta a los requerimientos de la mayoría de las aplicaciones WSN. Provee de rangos relativamente grandes al igual que tasas de transferencias elevadas, errores aceptables al igual que el consumo de energía.

#### **Transceptores**

En las comunicaciones actuales, tanto el transmisor como el receptor son requeridos en un nodo con sensor. La tarea principal es la de convertir una transmisión de bits viniendo de un microcontrolador y convertirlo a o desde ondas de radio. Desde un punto de vista práctico, es interesante tener estas dos funcionalidades integradas en una única entidad, esta entidad recibe el nombre de transceptor. Normalmente se trata de una comunicación en modo *half-duplex*, ya que las tareas de transmisión y recepción en un medio inalámbrico es por lo general impracticable.

#### *Características de los transceptores*

Terminal de Radio Frecuencia. Que se encarga del procesamiento de la señal analógica

El procesador de banda base, que se encarga del procesamiento de todas las señales en el dominio digital y se comunica con el procesador del nodo sensor.

Entre estas dos partes toma lugar una conversión de frecuencias, tanto de manera directa o a través de una o varias frecuencias intermedias (IFs). El límite entre los dominios analógicos y digitales está constituido por los conversores Digital/Analógico (DACs) y Analógico/Digital (ADCs).

En la figura de abajo se pueden apreciar algunos de los elementos de la arquitectura del terminal de RF:

- El amplificador de potencia (PA) acepta las señales convertidas desde el IF o desde la banda base y las amplifica para su transmisión por la antena.
- El amplificador de bajo ruido (LNA) amplifica las señales entrantes hasta

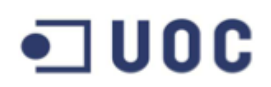

niveles aceptables para el procesamiento sin reducir de manera significativa el SNR.

- Otros elementos como los osciladores locales y mezcladores se usan para la conversión de frecuencia desde el espectro de RF a frecuencias intermedias o la banda base.

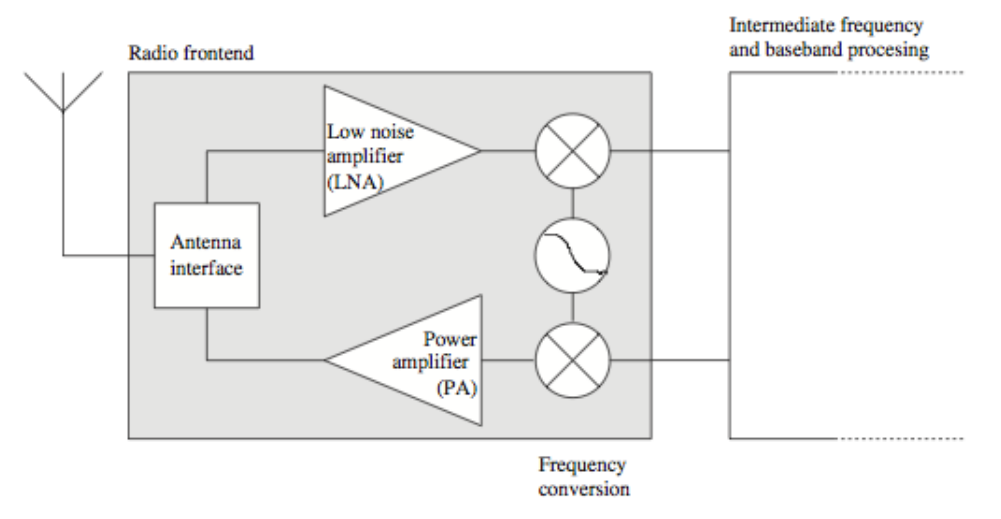

**Figura 10 Estructura de un transceptor**

#### 2.1.4.1 *Elementos de la WSN*

Para cumplir con el diseño y la solución de una red ZigBee se deberá disponer de tres tipos de elementos con funciones bien diferenciadas: un (único) nodo Coordinador, nodos Routers que pasarán la información recogida de los nodos finales (sensores) hasta el Coordinador, y los nodos finales, que son el tercer elemento y son los encargados de conectar los sensores con nuestra red.

La arquitectura de Hardware base que se describe a continuación es la misma para estos tres dispositivos, aunque no es la única solución posible se ha decidido así para simplificar el diseño y los costes ya que cumple de igual manera con los requisitos establecidos. Entre las otras posibles opciones para proveer de una solución profesional a este diseño se encuentra la plataforma de Libelium WaspMote por ejemplo, que ofrece mejoras en cuanto a consumo y fiabilidad.

La placa seleccionada es la Arduino UNO R3. El Arduino es una placa microcontroladora basada en el ATmega328P. Posee 14 pins digitales de entrada/salida (6 de los cuales pueden ser usados como salidas PWM), 6 entradas analógicas, un resonador de cerámica de 16 MHz, una conexión USB, un conector de potencia, una cabecera ICSP y un botón de reset.

La placa Arduino usada para este proyecto constituye la base del resto de módulos y será el punto de conexión de los diferentes sensores.

Posee además las siguientes características:

- Voltaje operacional: 5 V
- Voltaje de entrada (recomendado): 6-12V
- Voltaje de entrada (límites): 6-20V
- Corriente DC por Pin I/O: 40mA
- Corriente DC para Pin 3.3V: 50mA

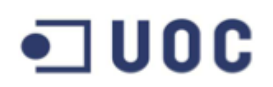

- Memoria Flash: 32 KB, 0.5 KB de los cuales son para el Bootloader
- SRAM: 2KB
- EEPROM: 1KB
- Velocidad de reloj: 16 MHz

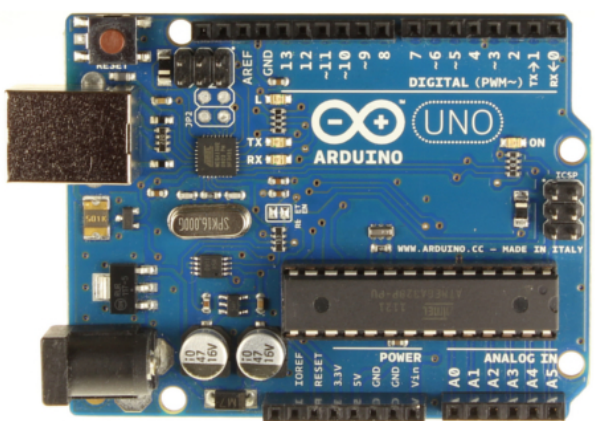

**Figura 11 Placa Arduino Uno con controladora ATmega328p**

El Arduino Uno posee ciertas facilidades para la comunicación con un ordenador, con otro Arduino u otro microcontrolador. La ATmega328 posee comunicación Serial a través de UART TTL (5V) por medio de los pins 0 (RX) y 1 (TX). El software de Arduino incluye un monitor serial que permite el envío y recibo de datos textuales sencillos desde la placa.

La programación del Arduino se realiza mediante el software de Arduino

#### **XBee Shield – Módulo con soporte para RF**

El XBee Shield permite a la placa Arduino comunicarse de manera inalámbrica haciendo uso de ZigBee. Su estructura modular permite conectarse a la placa Arduino de manera rápida y sencilla acoplándose sobre este. Puede ser utilizado como reemplazo para la conexión Serial/USB y se puede poner en modo comandos y configurarlo para obtener una gran variedad de funcionalidades y opciones para redes Mesh.

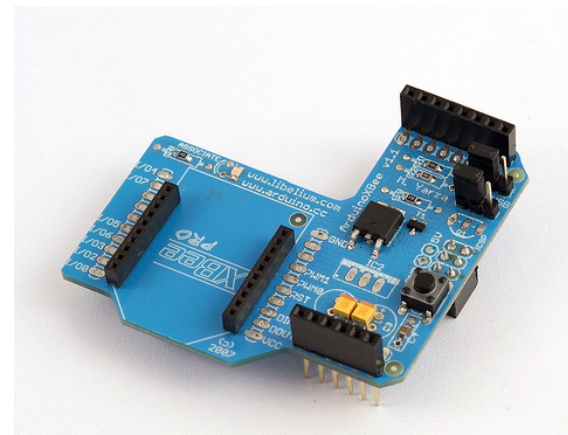

**Figura 12 Shield XBee para placas Arduino**

El XBee shield tiene dos jumpers, estos determinan como la comunicación serial del Xbee conecta con la comunicación serial entre la microcontroladora y el chip FTDI USB-a-Serial de la placa Arduino.

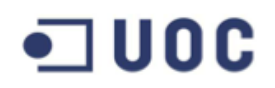

Con los jumpers en la posición Xbee el pin DOUT del módulo Xbee se conecta al pin RX de la microcontroladora; y el pin DIN se conecta a TX. Los pins RX y TX de la microcontroladora siguen conectados a los pins de TX y RX respectivamente del chip FTDI (los datos que se envían desde la microcontroladora serán transmitidos al ordenador via USB a la vez que se envían también a través del módulo XBee), sin embargo, el microntrolador solo será capaz de recibir datos del módulo XBee y no desde el USB del ordenador.

Con los jumpers colocados en la posición USB el Pin DOUT del módulo XBee conecta con el pin RX del chip FTDI, y el DIN del módulo XBee conectá con el pin TX del chip FTDI. Esto significa que el módulo XBee puede comunicarse directamente con el ordenador, aunque no esto solo funciona si el microcontrolador se quita de la placa Arduino, si el microcontrolador se dejase en la placa este podría hablar con el ordenador mediante USB pero ni el ordenador ni el microcontrolador podrían hablar con el módulo XBee.

#### **Módulo XBee 2mW RPSMA – Series 2**

Se trata del módulo XBee XB24-Z7SIT-004. Permite crear redes malladas complejas basadas en el firmware Zigbee XBee ZB. Estos módulos permiten una comunicación fiable y sencilla entre microcontroladores, ordenadores, sistemas, y todo aquel elemento que tenga puerto serie. Soporta tanto redes punto a punto como redes multipunto. En nuestro caso usaremos estos módulos para proporcionar la capacidad necesaria para crear una red mallada.

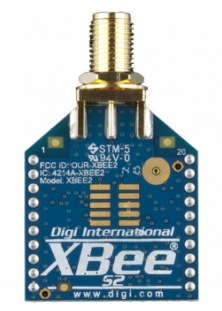

**Figura 13 Módulo RF XBee Serie 2**

La comparativa con otros módulos y funcionalidades quedan descritas en el apartado 2.1.4.5 "Módulo de radio XBee y antenas"

La estructura modular final (sin la antena ni los sensores) quedaría de la siguiente manera:

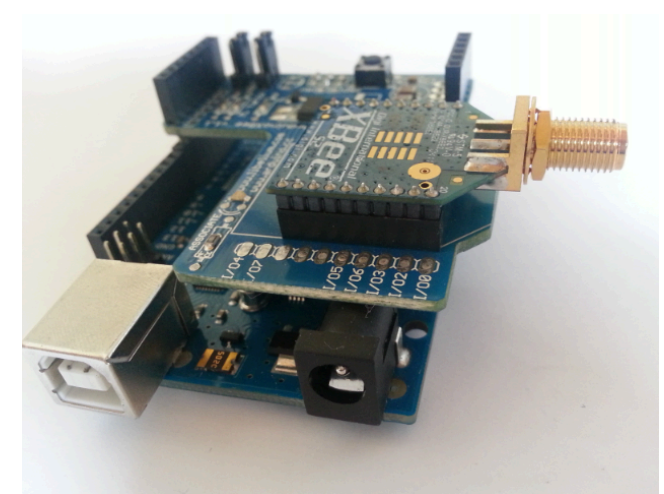

**Figura 14 Combinación Arduino Uno con Shield y módulo RF**

Como base tenemos la placa Arduino como se ha mencionado anteriormente, acoplado a este en un segundo nivel encontramos el Shield XBee, y por último y en un tercer nivel se haya el módulo de RF con el conector RPSMA para la antena.

### *2.1.4.1.1 Dispositivo final (End Device)*

Se trata de los elementos que conectan con nuestros sensores (y actuadores como podrían ser las electroválvulas para la irrigación). A continuación se muestra el conexionado entre elementos del nodo final o Sensor y las principales características.

El conexionado entre elementos queda definido con el siguiente esquema:

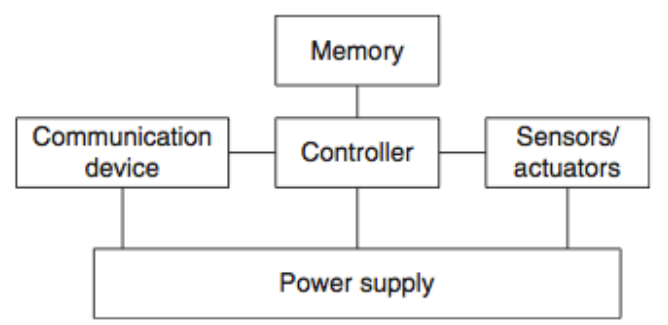

**Figura 15 Diagrama conexión elementos en nodo Sensor**

En cuanto a las características en su participación en la red:

- Debe unirse a una red ZigBee antes de poder transmitir o recibir datos.
- No puede permitir que otros dispositivos se unan a la red.
- Siempre debe transmitir y recibir datos RF a través de su padre.
- No puede encaminar datos.
- Puede dormir (estado sleep).

Son por lo tanto los nodos que menos consumo poseen y este hito hace que se reduzcan los costes de manera potencial.

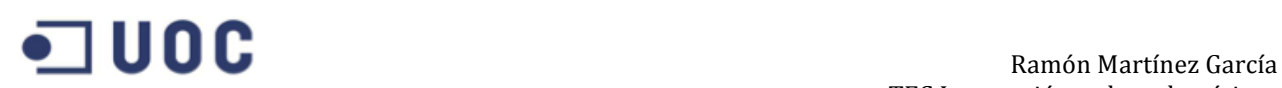

#### *2.1.4.1.2 Nodo Router*

Los enrutadores o *routers*, como su propio nombre indican tienen la capacidad de encaminar los datos que envían los dispositivos finales. Además poseen las siguientes características:

- Debe unirse a una red ZigBee antes de poder transmitir, recibir o encaminar datos.
- Una vez unido, puede permitir que otros enrutadores o dispositivos finales se unan a la red.
- Una vez unido, puede encaminar tráfico.
- No puede dormir (*sleep*), por lo que siempre debe estar activo.

#### *2.1.4.1.3 Nodo Coordinador/Gateway*

Siempre deberá existir un nodo Coordinador, que será el encargado de inicializar la red. Para este proyecto el nodo Coordinador será además el encargado de realizar las funciones de Gateway para la conexión con Internet.

Un nodo coordinador posee las siguientes características:

- Selecciona el canal y el ID PAN (tanto de 64 bit como de 16 bit) para comenzar la red.
- Puede permitir que enrutadores y dispositivos finales se unan a la red.
- Puede asistir en el encaminamiento de datos.
- No puede dormir (estado Sleep).

ZigBee trabaja en la banda de 2.4GHz usando 16 canales.

La frecuencia de canal se define con el parámetro Channel (canal) y es seleccionada como se hace mención arriba por el Coordinador, no podrá ser modificada.

# **COC** Bamón Martínez García

| <b>Channel Number</b> | <b>Frequency</b>    |  |  |  |
|-----------------------|---------------------|--|--|--|
| 0x0B - Channel 11     | 2,400 - 2,405 GHz   |  |  |  |
| $0x0C$ – Channel 12   | 2,405 - 2,410 GHz   |  |  |  |
| 0x0D - Channel 13     | 2,410 - 2,415 GHz   |  |  |  |
| 0x0E - Channel 14     | $2,415 - 2,420$ GHz |  |  |  |
| 0x0F - Channel 15     | 2,420 - 2,425 GHz   |  |  |  |
| $0x10$ – Channel 16   | 2,425 - 2,430 GHz   |  |  |  |
| $0x11$ – Channel 17   | 2,430 - 2,435 GHz   |  |  |  |
| $0x12$ – Channel 18   | 2,435 - 2,440 GHz   |  |  |  |
| 0x13 - Channel 19     | 2,440 - 2,445 GHz   |  |  |  |
| $0x14$ – Channel 20   | 2,445 - 2,450 GHz   |  |  |  |
| $0x15$ – Channel 21   | 2,450 - 2,455 GHz   |  |  |  |
| $0x16$ – Channel 22   | 2,455 - 2,460 GHz   |  |  |  |
| $0x17$ – Channel 23   | 2,460 - 2,465 GHz   |  |  |  |
| $0x18$ – Channel 24   | 2,465 - 2,470 GHz   |  |  |  |
| $0x19$ – Channel 25   | 2,470 - 2,475 GHz   |  |  |  |
| $0x1A - Channel$ 26   | 2,475 - 2,480 GHz   |  |  |  |

**Figura 16 Relación canales y frecuencias**

El nodo Coordinador tendrá además doble funcionalidad en cuento a conectividad se refiere, por una parte tendrá que ser capaz de proporcionar conexión mediante ZigBee, y por otra parte deberá transferir la información recogida por los sensores a un servidor local o bien a Internet (en nuestro caso damos por hecho que la vivienda próxima a la ubicación de este nodo dispone de conexión a Internet propia, o que incluso se dispone de un *Thin Client* - por ejemplo con Linux – para proporcionar la conexión a un server).

Para lograr esto, se dispone de diferentes estándares: Bluetooth, IPv6, WiFi, Ethernet, etc. Aunque también debemos mencionar la capacidad de Gateway embebida de que dispone el XBee. Cualquier Radio que esté usando las comunicaciones seriales locales está en realidad actuando como Gateway entre dos protocolos muy importantes. ZigBee es el protocolo usado para la comunicación entre radios. Estos usan de manera simultánea el serial TTL para comunicar por cable con otros dispositivos locales, como la microcontroladora y ordenadores de sobremesa. Todo lo que ocurre en los pins de RX y TX está usando el serial TTL. Es la circuitería interna del XBee y el software los que hacen de traductores entre estos dos protocolos (ZigBee y TTL).

Como se mencionaba anteriormente, muchos otros módulos Gateway están disponibles para conectar desde las comunicaciones seriales TTL. En muchos casos, sencillamente conectando la TX/RX del módulo XBee directamente a la RX/TX del otro módulo embebido se crea un Gateway entre ambos protocolos siempre y cuando el otro dispositivo esté correctamente configurado para retransmitir transparentemente. Algunas de las posibilidades que encontramos son:

#### $\triangleright$  Bluetooth

Comúnmente usado para redes pequeñas de área personal. Este módulo se podría utilizar para enlazar la red ZigBee a un puerto serial Bluetooth para una comunicación directa con ciertos dispositivos móviles por ejemplo. Se descarta para este proyecto por no ajustarse al diseño deseado.

#### $\triangleright$  Ethernet

Es la interfaz cableada de conexión a Internet primaria. Una posible opción

podría ser el Gateway embebido de Lantronix XPort, el cual conecta de manera transparente las señales RX/TX TTL a Ethernet y TCP/IP. Existen además módulos Arduinos con circuitería Ethernet integrada también. Para el caso particular que tratamos, si el servidor o Router se encontraran en la misma sala podría ser una opción a tener en cuenta. Pero al tratarse de un dispositivo Coordinador ubicado en el exterior de la vivienda dificultaría el cableado del mismo.

 $\triangleright$  GPRS/3G

Siempre y cuando el coordinador esté dentro del rango de cobertura de la operadora seleccionada esta opción sería una posible forma de obtener una conexión directa a Internet. Para nuestro caso es algo que descartaremos ya que es más costoso que el conectar directamente a una red doméstica/industrial ya existente, si esta no existiese sería totalmente viable.

 $\triangleright$  USB

Una conexión USB a TTL viene por defecto como se ha descrito anteriormente en muchos dispositivos tales como Arduino UNO. Será la opción escogida para nuestro caso, interpretaremos que el nodo Coordinador va acompañado en su caja por un pequeño Thin Client con el conectará por USB y que dispondrá de conexión Wireless a al Router de la vivienda si fuera necesario directamente, y a la vez podrá usarse de pequeña base de datos o proxy con portal web para configurar el resto de dispositivos de la red inalámbrica.

 $\triangleright$  WiFi

Es otra de las opciones más populares para la conexión a Internet, en el caso en que no dispusiéramos del Thin Client mencionado en el caso anterior sería la opción más viable. Para ello habría que disponer de un modelo diferente de Arduino ya que el modelo UNO solo dispone de un puerto UART TTL y estaría usado por el módulo para ZigBee, por lo que entraría en escena algún otro modelo como el Arduino MEGA, que dispone de cuatro UART's, o soluciones específicas para estos casos (aunque bastante más caras) como podría ser el dispositivo Meshlium de Libelium, el cual proporciona conexión WiFi y ZigBee en la misma arquitectura (ver figura de abajo).

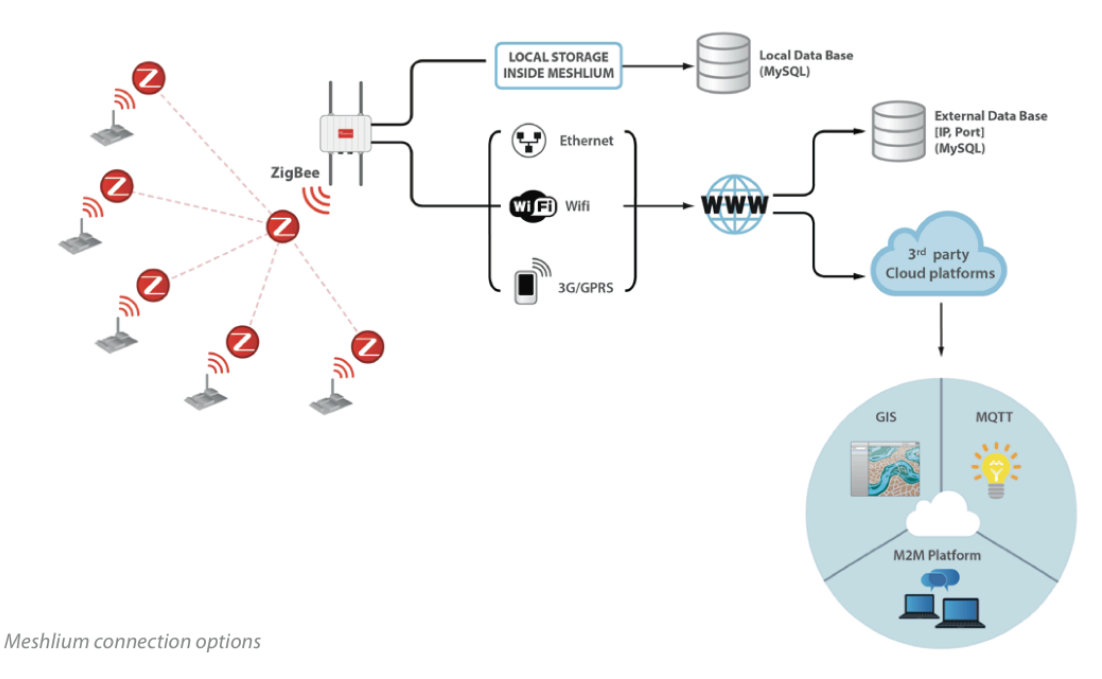

**Figura 17 Conexión Meshlium de Libelium a Internet**

#### *2.1.4.2 Módulo de radio XBee y antenas*

### **Hardware XBee Series 1**

Estas radios usan un microchip desarrollado por Freescale para dotar de comunicaciones simples y basadas en el estándar punto-a-punto a la vez que implementaciones propietarias para mallado de redes. Se descartan este tipo de radios en el presente proyecto.

### **Hardware XBee Series 2**

Las radios Series 2 usan un microchip de Ember Networks que habilitan diferentes variedades basados en estándares ZigBee para redes malladas. El mallado de redes es la base para crear redes de sensores robustas, son los sistemas que pueden generar grandes grupos y cantidades de data sets o soportar las interacciones en escala humana.

Tanto la descartada Serie 1 como la Serie 2 de XBee poseen dos tipos diferentes de transmisión de potencia, la normal (o regular) y la PRO. Para este proyecto se utilizarán módulos de la Serie 2 normal ya que estos cumplen con las expectativas deseadas a un menor coste y mayor durabilidad de batería.

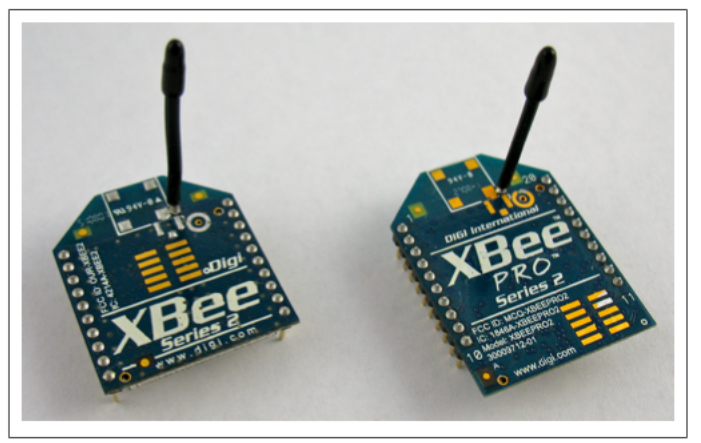

**Figura 18 Comparación nodo XBee Serie 2 con PRO Serie 2**

A continuación se muestra el pineado del módulo XBee con la microcontroladora:

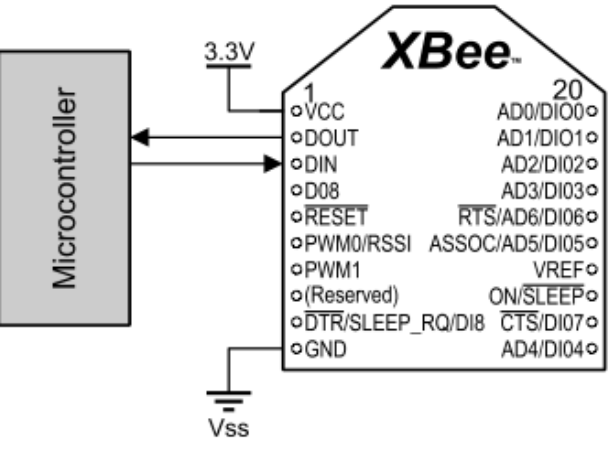

**Figura 19 PIN en módulo XBee**

## *2.1.4.2.1 Antenas*

#### **Antena cableada o Whip**

Tal y como su nombre indica se trata de un cable que sobresale del módulo de Radio. Es sencilla y ofrece radiación omnidireccional, lo que significa que la distancia máxima de transmisión es prácticamente la misma en todas las direcciones cuando el cable es recto y perpendicular al módulo.

### **Antena en chip**

Se trata de un chip de cerámica plano que se ajusta a la estructura del módulo, lo que lo hace pequeño y resistente. Estas antenas tiene un patrón de radiación cardiode, lo que significa que la señal está atenuada en muchas direcciones. Los escenarios ideales para este tipo de antenas son aquellos en los que el dispositivo se somete a un estrés mecánico y pueda romperse cualquier otro tipo de antena o bien por cuestiones de espacio.

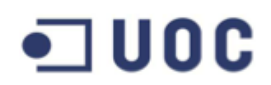

#### **Antena PCB**

Presentada con los modelos XBee-PRO S2, esta antena está impresa directamente sobre la placa del circuito XBee. Ofrece características similares a la antena chip con un menor coste de fabricación.

#### **Conector U.FL**

Es el modelo más pequeño de conectores de antena externa. Es de utilidad en aquellos casos en los que la placa debe estar dentro de una caja de recubrimiento metálica por ejemplo, o en caso de necesitar un tipo de antenas con un específico patrón de radiación.

#### **Conector RPSMA**

Se trata de un tipo de *socket* del conector U.FL, es de un mayor tamaño pero se puede montar una antena externa directamente sobre el módulo XBee sin necesidad de cable.

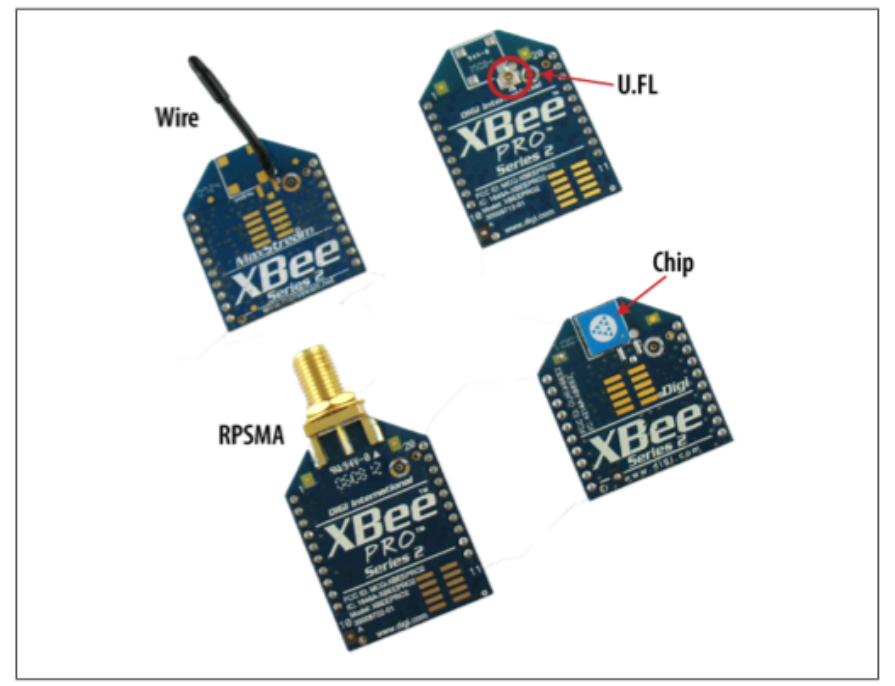

**Figura 20 Módulos XBee**

#### **Comparativa módulos XBee Serie 2**

Se descartará la valoración de antenas del tipo PRO ya que a pesar de que estas proporcionan un mayor rango de acción (1600m), el consumo incrementa de manera significante (295mA a 3.3V) en comparación con los módulos normales, lo que lo convierte en un punto negativo a la hora de proporcionar un sistema autónomo y es contrario a lo que se busca para alarga la vida útil de la batería.

Así mismo, en una red de este tamaño (300x370 m) un dispositivo con un alcance tan grande como el de la serie PRO sería desproporcionado.

# **Ramón Martínez García**

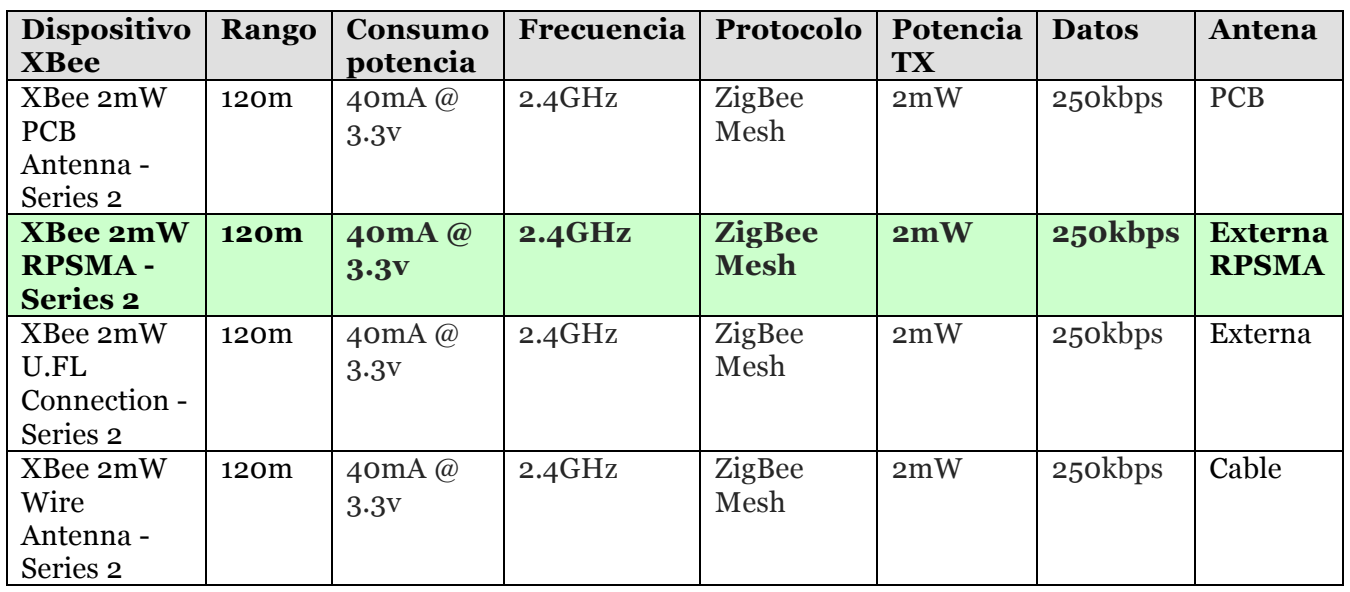

Como se desprende de la comparativa de los módulos de la Serie 2 las características son similares a excepción del tipo de antena, en cuyo caso, la naturaleza del proyecto y las necesidades que vienen dadas por el entorno en el que se realizará el despliegue.

Al proteger la placa con una caja protectora para evitar la manipulación o el deterioro causado por los elementos externos se tendrá que descartar cualquier tipo de antena integrada en la misma placa, ya que de lo contrario la atenuación y la pérdida de señal evitará el funcionamiento óptimo de la solución. En cuanto a las opciones restantes: descartamos la antena de cable ya que no proporciona la robustez deseada, por lo que quedaría la antena con conector U.FL, cuya ventaja principal es la de facilitar la orientación de la misma para seleccionar el patrón de irradiación adecuado, y la antena con conector RPSMA, se escogerá esta última por la facilidad de integración con la caja y por la robustez y por mostrar el patrón de irradiación adecuado para la presente solución.

Además de las características señaladas en la comparativa, el conector RPSMA tiene las siguientes funcionalidades:

- Certificado FCC
- 8 pins IO digital
- Encriptación de 128 bits
- Configuración local o por aire
- Comandos AT o por API

#### **Estudio en campo con antenas para RPSMA**

El estudio lo realizaremos con antenas de 5 dBi ya que el coste es similar a las antenas de 2 dBi y nos garantiza una ganancia superior:

2 dBi 2,4 GHz SMAM-RP

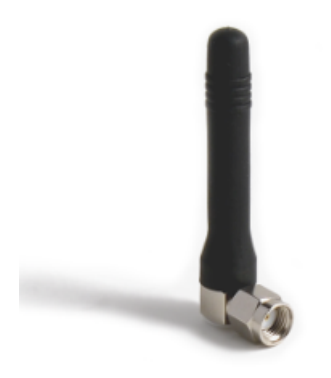

**Figura 21 Antena 2 dBi**

Dimensión: 5 cm

5 dBi 2,4 GHz SMAM-RP

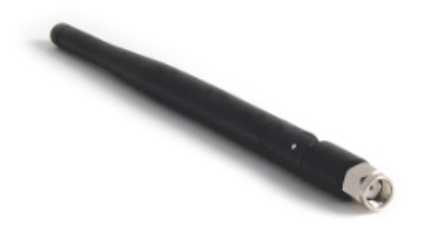

**Figura 22 Antena 5 dBi**

Dimensión: 17,5 cm

#### *2.1.4.2.2 Operación Módulo RF*

#### **Flujo de datos UART**

El microcontrolador interno del módulo se comunica con el exterior mediante una UART. Como se puede apreciar en la imagen una primera forma de utilizar estos módulos es haciendo que el microcontrolador externo se comunique con el módulo XBee a través de su puerto serie. El módulo XBee funciona a 3.3V por lo que si la microcontroladora externa funciona a 5V hará falta una adaptación de niveles.

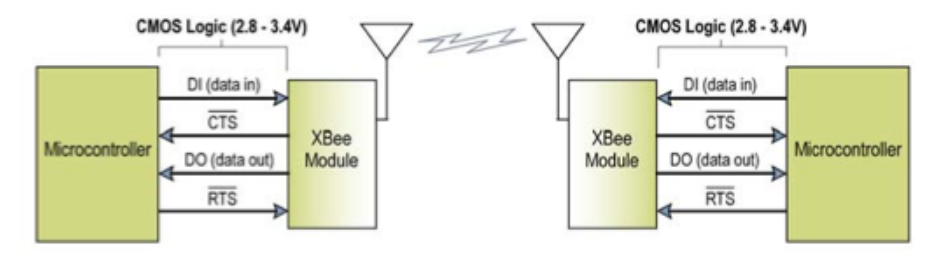

**Figura 23 Comunicación UART entre Radios**

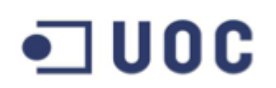

### **Datos Serial**

Los datos entran en el módulo UART a través del pin DI (pin 3) como señales seriales asíncronas. Cuando no se transmiten datos la señal queda como *high* como se puede apreciar en el diagrama inferior.

Cada byte de datos consiste de un bit de comienzo (low), 8 bits de datos (bit menos significante primero) y un bit de stop (high).

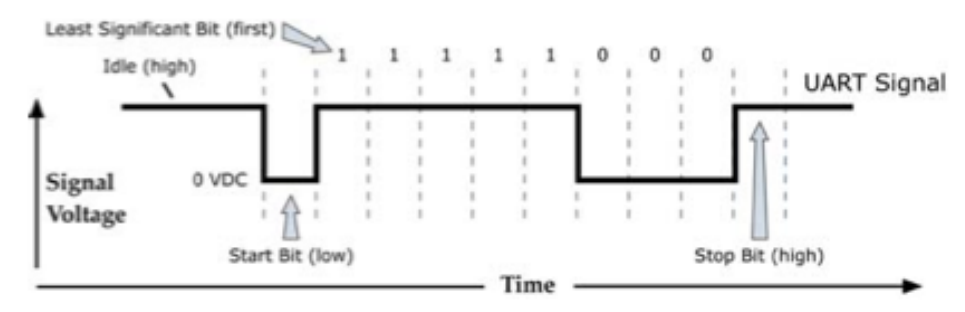

**Figura 24 Transmisión señal UART**

Envío de paquete UART 0x1F a través de módulo RF

El módulo UART ejecuta tareas como el timing y la comprobación de paridad las cuales se necesitan para la comunicación de datos. Las comunicaciones UART dependen de que las dos unidades UART estén configuradas con parámetros compatibles (baudios, paridad, bits de inicio, bits de parada, bits de datos).

#### **Operación Transparente**

Por defecto los módulos XBee/XBee-PRO operan en modo transparente, lo que significa que los módulos actúan como reemplazo de las líneas seriales (todos los datos recibidos por UART a través del pin DI se encola para la transmisión por RF. Cuando se recibe datos RF, se envían por el pin DO).

Empaquetado Serial-a-RF

Los datos se almacenan en el buffer de DI hasta que alguna de las siguientes causas hacen que los datos sean empaquetados y transmitidos:

- No se reciben caracteres durante tiempo determinado por el RO (Packetization Timeout). Si el RO = 0, la transmisión comienza cuando se recibe un carácter.
- Se recibe el máximo número de caracteres que soporta un paquete RF (100 bytes).
- Se recibe la secuencia del modo de comando  $(GT + CC + GT)$ . Cualquier carácter almacenado en el buffer DI antes de la secuencia es transmitido.

Si el buffer de DI se satura, se deberá implementar el control de flujo de software o hardware para revenir *overflow* (pérdida de paquetes entre el host y el módulo).

#### Formato entrada/salida (I/O)

Los datos de entrada/salida comienzan con una cabecera. El primer byte de la cabecera define el número de muestras que vendrán. Los dos últimos bytes de la cabecera (Channel Indicator) definen que entradas están activas. Cada bit representa

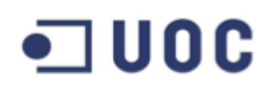

tanto una línea DIO como un canal ADC.

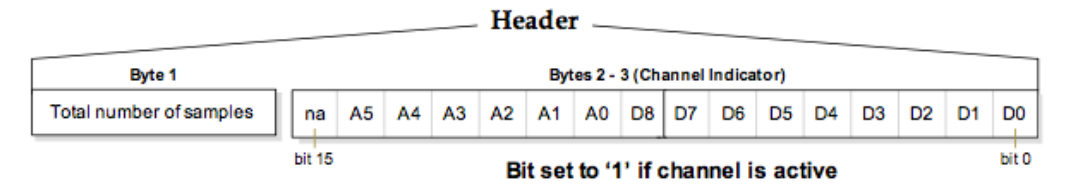

**Figura 25 Formato patrón entrada/salida**

Los datos de la muestra siguen a la cabecera y el *frame* del indicador de canal (Channel Indicator) se usa para determinar como leer esta muestra. Si cualquiera de las líneas DIO están habilitadas los dos primeros bytes son los datos DIO seguido de los datos ADC.

### **Direccionamiento de Red**

Todos los paquetes RF que se envían por el aire contienen una dirección origen y una dirección de destino en la cabecera. Los módulos RF se acogen a las especificaciones 802.15.4 y soportan direccionamientos cortos de 16 bits y largos de 64 bits. Una dirección única de origen de 64 bits IEEE se asigna de fábrica y esta puede ser leída con los comandos SL (Serial Number Low) y SH (Serial Number High). Los direccionamientos cortos tendrá que ser asignados manualmente.

Para enviar un paquete a un módulo específico usando el direccionamiento de 64 bits: configurar la dirección de destino (DL+DH) para que se ajuste a la dirección de origen (SL +SH) del módulo de destino.

 Para enviar un paquete a un módulo específico usando el direccionamiento de 16 bits: configurar el parámetro DL (Destination Address Low) igual que el parámetro MY (Source Address) y el parámetro DH (Destination Address High) igual a '0'.

#### **Modo Unicast**

Por defecto los módulos de RF funcionan en modo Unicast. Este modo es el único que soporta reintentos. Los módulos receptores envían ACK (acknowledment) de los paquetes RF al transmisor, si este módulo transmisor no recibe el ACK volverá a transmitir el paquete hasta tres veces o hasta que el ACK es recibido.

**Direcciones de 16 bits.** El módulo se puede configurar para usar direccionamientos de 16 bits como dirección de origen configurando el parámetro MY < 0xFFFE. Cambiando el parámetro DH (DH = 0) modificará la dirección de destino para que use direccionamiento corto de 16 bits si DL < 0xFFFE). En la comunicación entre módulos con direcciones de 16 bits el parámetro MY deberá coincidir.

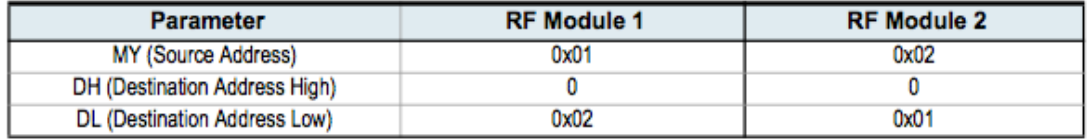

Direcciones de 64 bits. Los números de serie de los módulos RF (concatenación de

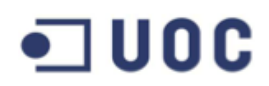

los parámetros SL con SH) pueden ser usados como dirección de origen de 64 bits cuando el parámetro MY (dirección origen de 16 bits) está deshabilitado.

Cuando el dispositivo final se asocia a un coordinador, su parámetro MY se cambia a 0xFFFE para habilitar el direccionamiento de 64 bits. La dirección de 64 bits del módulo se almacena como parámetros SH y SL. Para enviar un paquete a un módulo específico, la dirección de destino (DL+DH) deberá coincidir con la dirección de origen (SL + SH) del otro.

#### **Modo Broadcast**

Cualquier módulo RF dentro del rango aceptará un paquete que contenga una dirección de broadcast. En este modo, los módulos receptores no envían ACKs (acknowledgments) al igual que los transmisores no reenvían paquetes como en el caso del modo Unicast.

#### **Payload Máximo**

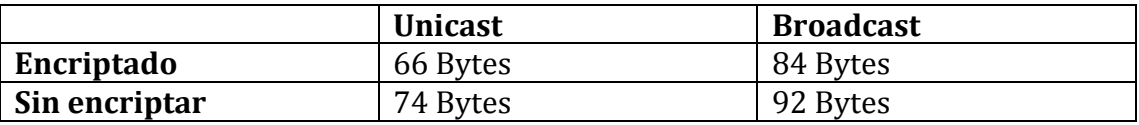

#### **Modos de Operación**

A continuación se describen los posibles modos de operación:

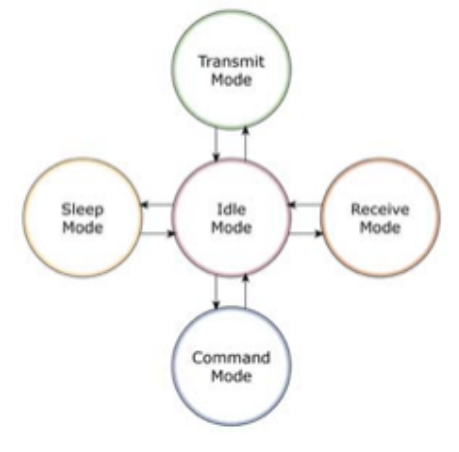

**Figura 26 Modos Operación ZigBee**

#### **Modo Idle**

Cuando no se reciben ni transmiten datos, el módulo RF se encuentra en estado Idle (inactivo). El módulo cambia de estado bajo alguna de las siguientes condiciones:

- Modo Transmisión (se reciben datos del Serial en el buffer DI)
- Modo Recepción (se reciben datos RF a través de la antena)

# $\blacksquare$  UOC

- Modo Sleep (cuando se da la condición de Sleep)
- Modo Comando (se activa la secuencia del modo de comando)

#### **Modos Transmisión/Recepción**

Se definen dos métodos de transmisión de datos:

- Transmisión directa: los datos son transmitidos inmediatamente a la Dirección de Destino
- Transmisión indirecta: el paquete es retenido durante un periodo de tiempo y solo se transmite tras la petición del módulo de destino.

Para el primer caso (transmisión directa), se puede configurar un Coordinador sin beacons para usar solo transmisión directa dando al parámetro SP (Cyclic Sleep Period) un valor de '0'. Un coordinador sin beacons usando transmisión indirecta cambiará a directa si sabe que el módulo de destino está disponible y despierto.

Para habilitar este comportamiento, el valor ST (Time Before Sleep) del coordinador debe coincidir con el valor ST del dispositivo final. Una vez que el dispositivo final transmita datos al coordinador o pregunte al coordinador por datos, el coordinador usará la transmisión directa para todos los datos siguientes hasta que el parámetro ST se quede sin actividad (es decir que ni transmita ni reciba datos con una dirección específica, los mensajes globales no modifican el valor ST).

En el segundo caso, para configurar la transmisión indirecta en una PAN (Personal Area Network), el valor del parámetro SP (Cyclic Sleep Period) en el coordinador debe coincidir con el mayor valor de sleep de cualquiera de los dispositivos finales.

CCA (Clear Channel Assessment)

Antes de transmitir un mensaje se debe transmitir un CCA en el canal para determinar si este se encuentra disponible para la transmisión. La energía detectada en el canal se compara con el valor del parámetro CA , si esta energía excede el valor del parámetro no se transmite el paquete.

Además, se inserta un retraso antes de que la transmisión tenga lugar. Este retraso se configura a través del parámetro RN (Backoff Exponent). Si este parámetro se pone a '0' no habrá retraso antes del primer CCA. El parámetro RN es comparable al parámetro "minBE" en la especificación 802.15.4.

Por defecto, el parámetro MM (MAC Mode) = 0. Ante un fallo de CCA el módulo intentará reenviarlo hasta en dos ocasiones más.

En modo Unicast con RR (reintentos)=0 el módulo ejecutará dos intentos de CCA. Los paquetes broadcast dos intentos CCA también.

#### **Modo Sleep**

Este modo habilita el módulo RF para entrar en un estado de bajo consumo cuando no está en uso. Para entrar en este módulo se requiere que alguna de las siguientes condiciones se cumpla (a parte de que el módulo tenga un parámetro SM distinto de  $^{\circ}$ (0):

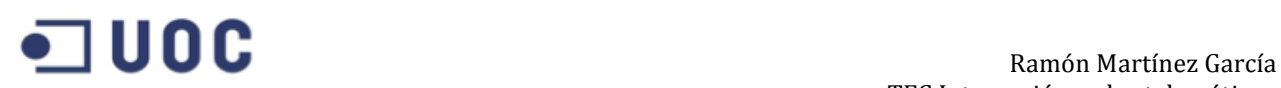

- Sleep RQ (pin 9) forzado.
- El módulo está inactivo (idle) durante el periodo de tiempo determinado por el parámetro ST (Time before Sleep) - ST solo activo cuando SM=4-5.

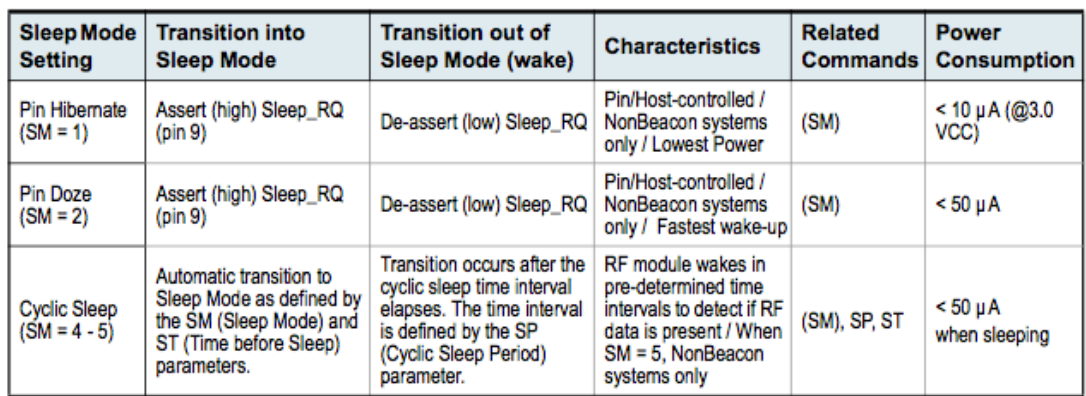

El modo Sleep estará activo por defecto en los dispositivos finales, y no podrá activarse en nodos Coordinadores ni Routers.

Este modo es muy sensible al voltaje, cuando obtenemos un voltaje superior a 3.0V causa un incremento de consumo importante.

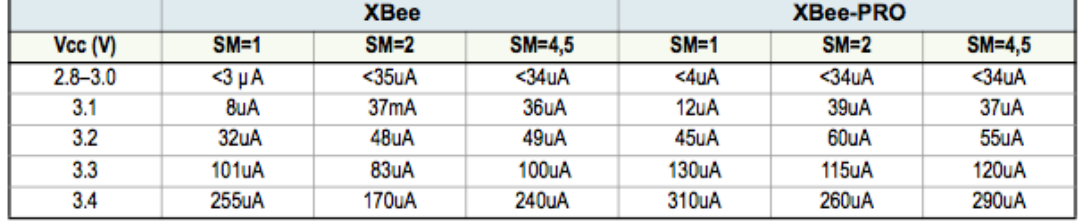

#### **Certificaciones Europeas (ETSI) y requerimientos para módulos RF y Antenas**

#### **Restricciones.**

Potencia de salida: en módulos XBee-PRO esta no excederá de 10dBm. El nivel de potencia se establece mediante el parámetro PL y este debe ser igual a '0' (10dBm) – ver apartado de configuración AT –

**Antenas aprobadas.** En la integración de antenas de alta ganancia las regulaciones Europeas estipulan unos máximos de potencia EIRP.

Antena Tipo Yagi

El módulo RF ha sido aprobado con antenas de hasta 15dBi de ganancia con 1dB de pérdida en cable. Cualquier antena Yagi con 14 dBi de ganancia o menos podrá ser usada sin pérdida de línea.

Antena Tipo Omnidireccional

El módulo RF ha sido aprobado con antenas de hasta 15 dBi de ganancia con 1 dB de pérdida en cable. Cualquier antena Omnidireccional con 15 dBi de ganancia o menos podrá ser usada sin pérdida de línea.

# $\blacksquare$  UOC

## **3. Análisis del entorno agrario**

## **3.1 Ubicación y topología**

El entorno de estudio se encuentra ubicado en una pequeña pedanía de Córdoba llamada "El Villar", el área agraria que concierne este estudio es de 300x370 metros y está dedicada al igual que el resto de parcelas en la zona al cultivo agrario (Algodón, trigo, maíz, girasol, etc.), y tal y como se puede apreciar en la imagen inferior el terreno se encuentra libre de posibles obstáculos que pudieran producir pérdidas en la transmisión.

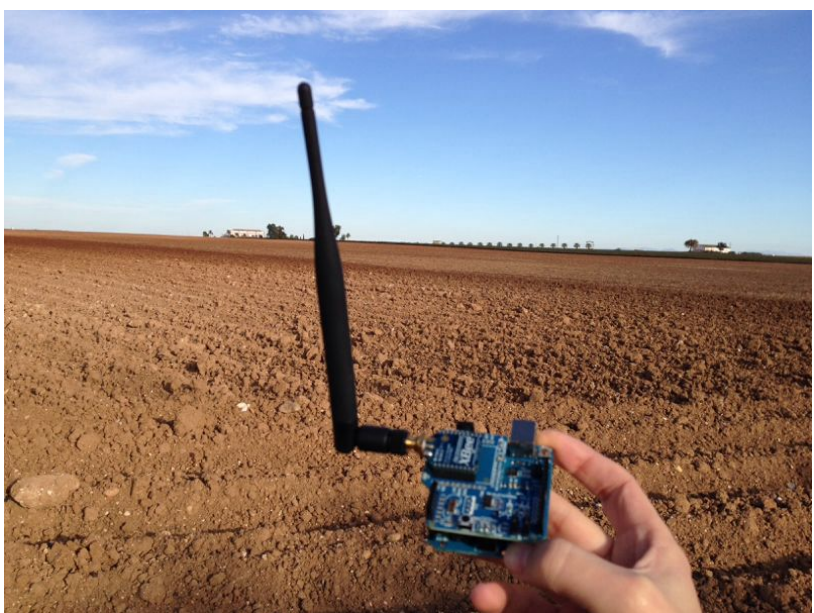

**Figura 27 Area de despliegue de proyecto**

### **3.2 Fuente de energía**

Para este proyecto se obviará el consumo por parte de los sensores, el cuál no incrementa significativamente el consumo del proyecto. Debemos tener en consideración el tiempo que vamos a necesitar que el Arduino y el módulo XBee estén activos en el caso de los nodos finales para tomar lecturas de los sensores, en el caso de los nodos routers y/o coordinador siempre tendrá que estar activos como se verá más adelante, lo que hace que el uso de placas solares sea realmente crítico para estos sistemas.

Tanto el Arduino Uno como el módulo XBee tienen un consumo individual de aproximadamente 40mA activos, lo que suman un consumo por nodo de 80mA. Para dar potencia al Arduino utilizaremos el pin de 5V, por lo que el consumo durante el tiempo de actividad es de 0.08 x  $5V = 0.4$  Watt. Si vamos a necesitar tomar mediciones cada cierto tiempo (por ejemplo cada 10 minutos), quiere decir que si la lectura del sensor nos toma 10 ms la circuitería solo estará activa durante 1 segundo (sumando el tiempo de encendido del boot-up) por lo que la media de consumo es de 1 s /600 s x 0.4  $W = 0.00066 W$  o 0.666 mW. El convertidor de potencia proporciona los 5 V necesarios para el Arduino, aunque la potencia necesaria para activar de

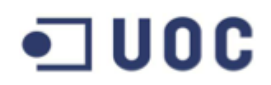

nuevo la placa hará que un 85% aproximadamente sea eficiente. Lo que hace que el consumo del Arduino sea realmente de unos 0.666/0.85= 0.783 mW.

Si usamos 3 baterías AA (Alcalinas) tendremos 7.5 Wh (considerando que cada pila proporciona 2,5 Watt/hora), por lo tanto:

7.500 mW/h /0.783mW = 9.578.54 horas de batería, **aproximadamente 13 meses** de vida (algo menos dependiendo en el número de sensores a leer).

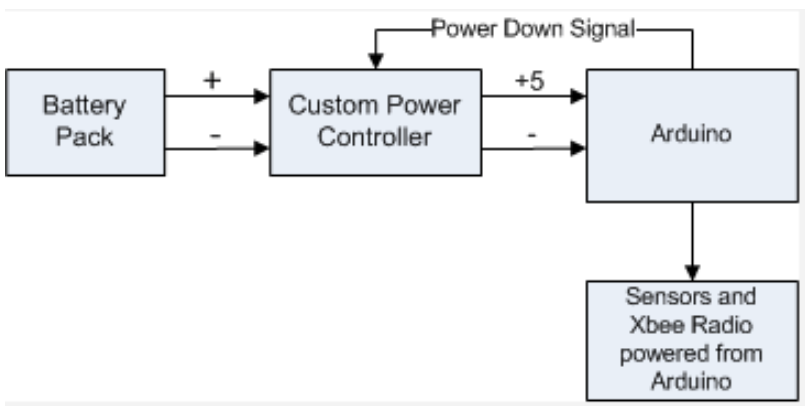

**Figura 28 Consumo de Potencia y batería**

Para el caso de los routers y el coordinador la duración cambia debido a que estos nodos siempre estarán activos por su naturaleza en el protocolo ZigBee. Tenemos el consumo de 7500 mW/h / 400 mW = 18.75 horas de vida, por lo que el uso de paneles solares es imprescindible al menos el los routers (el nodo Coordinador podría alimentarse si es posible y debido a la cercanía con la vivienda de la toma eléctrica de la misma).

## **4. Diseño de la red WSN**

El diseño de la red contemplan un total de ocho sensores distribuidos por todo el área, así como seis routers y un coordinador, lo que hacen un total de quince dispositivos.

Los dispositivos finales (dispositivos con sensores) llevarán conectados los sensores necesarios para realizar las medidas oportunas y poder de manera inmediata o posterior tomar acciones al respecto. Esta información se pasa un su nodo "padre", que será un nodo router en nuestro caso (podría ser un nodo Coordinador también, aunque nunca otro nodo final al no tener la capacidad de enrutamiento necesaria). Estos nodos routers podrán transmitir de manera transparente esta información a través de otros routers o bien al coordinador si es el caso, que será el encargado de enviar la información a otra entidad fuera de la WSN. El esquema inferior recoge de manera simplificada los pasos de esta comunicación que se podrá ver con detalle superior en los siguientes puntos.

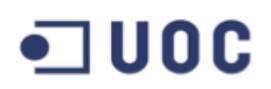

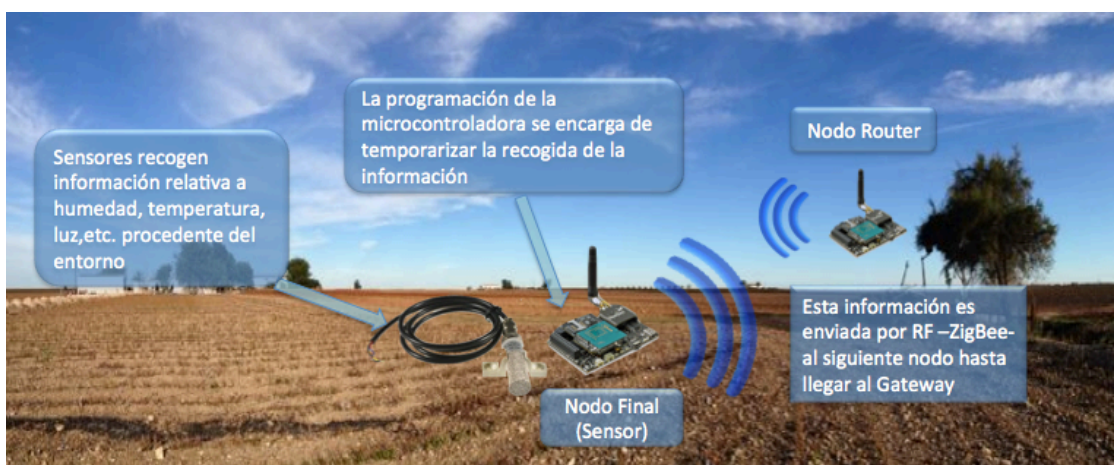

**Figura 29 Esquema simplificado comunicación WSN**

#### **4.1 Módulos ZigBee y Antenas para el despliegue**

#### **Configuraciones Modo Comando para módulo RF**

Para modificar o leer parámetros del módulo de RF, este debe primeramente entrar en el Modo Comando: se soportan dos modos de comando en la actualidad, AT Command Mode y API Command Mode.

Para entrar en el modo AT:

- Sin envío de parámetros durante un segundo (GT=Guard Time =0x3E8)
- Introducir tres caracteres de "más"  $($ "+++") en un segundo (CC=Command Sequence Character)= 0x2B)
- Sin envío de caracteres durante un segundo (GT)

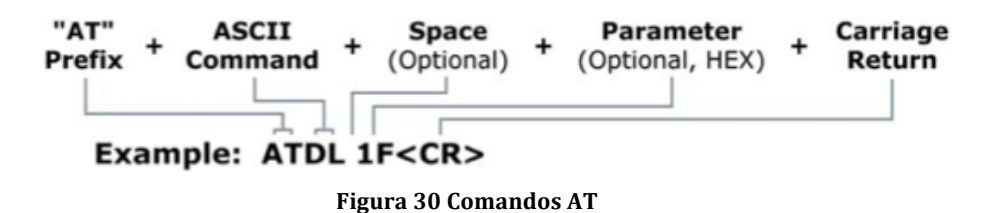

En el ejemplo superior habríamos cambiado la dirección de destino del módulo RF a "0x1F". Para almacenarlo en la memoria no volátil habría que mandar posteriormente el comando WR (*Write*).

Para leer parámetros almacenados en el registro habría que omitir el campo de parámetro (*Parameter*).

Respuesta del sistema. Cuando un parámetro se envía y se ejecuta satisfactoriamente en el módulo RF este devolverá un mensaje "OK". Si por el contrario no se ejecuta o recibe enviará un mensaje "ERROR".

Para salir del modo de comando AT:

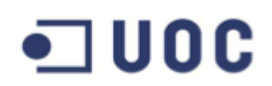

- Enviar un comando ATCN o
- Si no se reciben comandos válidos AT durante el tiempo especificado en el comando CT (Command Mode Timeout), el módulo RF volverá automáticamente al estado inactivo (Idle).

#### **Software X-CTU**

Mediante este Software de Digi (fabricante de los módulos XBee) podemos configurar el módulo RF de manera sencilla, así mismo podremos realizar las distintas actualizaciones de firmare necesarias para cada uno de los nodos (Coordinador, Router y Nodo final con sensor).

#### **4.2 Topología de red física**

ZigBee está preparado para trabajar en topologías en estrella o en árbol. Una topología punto a punto no tendría mucho sentido (estas se pueden conseguir con 802.15.4 Series 1 sin necesidad de ZigBee) ya que solo los dispositivos finales pueden dormir. Las topologías en mallado (Mesh) podrían ser interesantes, pero debido a la misma circunstancia (solo los nodos finales puede dormir) una red mallada real no sería posible. Para trabajar con una topología mallada real se debe hacer uso de protocolos tales como DigiMesh.

#### **4.2.1 Zona de Fresnel**

Se define la Zona de Fresnel como el lóbulo de cobertura de las antenas que ha de estar libre de obstáculos para que la comunicación entre dos puntos sea correcta. En la siguiente figura se aprecia de manera sencilla la definición de este concepto. En la primera de las imágenes se ve como la señal llega al destino por dos vías diferentes, pudiendo causar interferencias o datos duplicados o erróneos (reflexión).

Para nuestro estudio no existirá problema de visión directa (Line of Sight, LOS) ya que al ser una extensión exenta de árboles u otros objetos que pudieran interferir no tendríamos que preocuparnos, aunque no ocurre lo mismo con la reflexión con el terreno. Para evitar dicha situación en la medida de lo posible, calculamos el radio r de la siguiente figura para dejar fuera de obstáculos la señal.

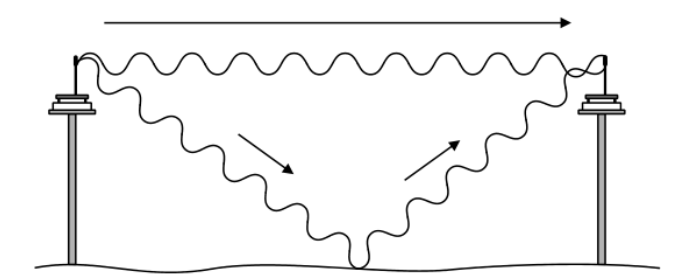

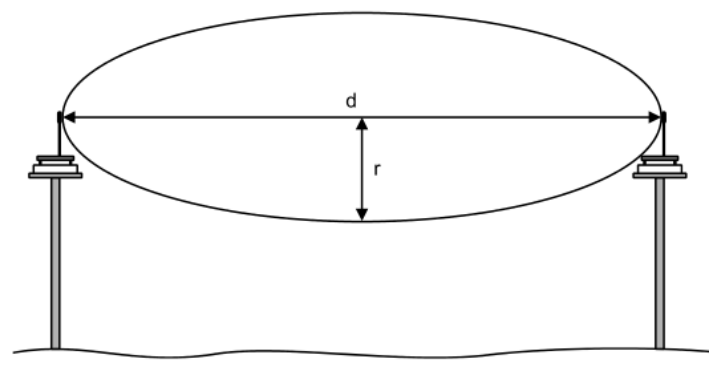

**Figura 31 Zona Fresnel**

$$
r_m = 17.32 \sqrt{\frac{d_{Km}}{4 f_{Ghz}}}
$$

el Radio r es el radio optimo para evitar en este caso el suelo como obstáculo. Se estima pues que para una distancia de 80 metros la altura ideal de la antena será de aproximadamente 1,58 metros, y para una distancia de 50 metros la altura ideal será de 1,24 metros. Por comodidad a la hora de realizar el estudio de cobertura se ha tomado un radio de 1,5 metros como referencia general.

Es importante cumplir con estos requisitos para evitar los problemas anteriormente descritos, y además optimizar el consumo de la potencia de los dispositivos.

### **4.2.2 Posicionamiento de Nodos en campo**

Se ha tratado de posicionar los distintos nodos de la manera más óptima posible para cubrir el mayor área posible, poder expandir y hacer más escalable la red y dotar de mecanismos (manuales en configuración) de redundancia.

El nodo Coordinador funcionará como Gateway de Internet para la red también. Se ha posicionado junto a la vivienda del responsable de la zona agraria ya que dispone de conexión a Internet y las labores de mantenimiento y control de conexión será más fácil y viable de esta forma. Este nodo podrá disponer de un módulo GPRS o bien Wireless para la conexión a Internet.

En cuanto al resto de nodos: existe una gran variedad de posibilidades a la hora de seleccionar una topología de red física ya que el máximo rango de trabajo de las radios XBee Series 2 es de hasta 120 metros sin obstáculos, por lo que el número de routers podría haberse visto reducido en el esquema propuesto. Pero los puntos mencionados anteriormente hacen que el planteamiento sea como sigue:

Entre dispositivos finales y Routers (o Coordinador), la distancia será de 50 metros.

Entre Coordinador y Routers, o entre Routers, la distancia será de 80 metros.

En el hipotético caso de caída de un dispositivo Router (y siempre que sea posible), existirá un camino alternativo de no más de 120 metros de distancia (distancia máxima de cobertura de XBee Series 2) entre los nodos finales (sensores) o router

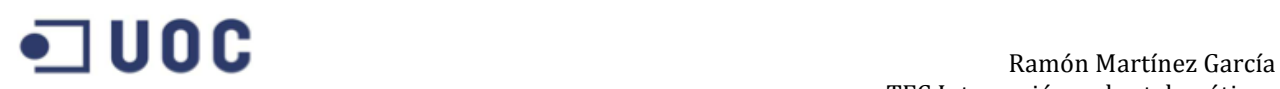

que estuvieran conectado a este. Como ejemplo se puede apreciar en la imagen superior el caso del Sensor 6 (S6) y el Router 6 (R6), la distancia entre los mismos es de 50 metros, en caso de fallo de R6 se podrán reconfigurar los nodos para que S6 conecte al Router 4 (R4) cuya distancia es de 120 metros.

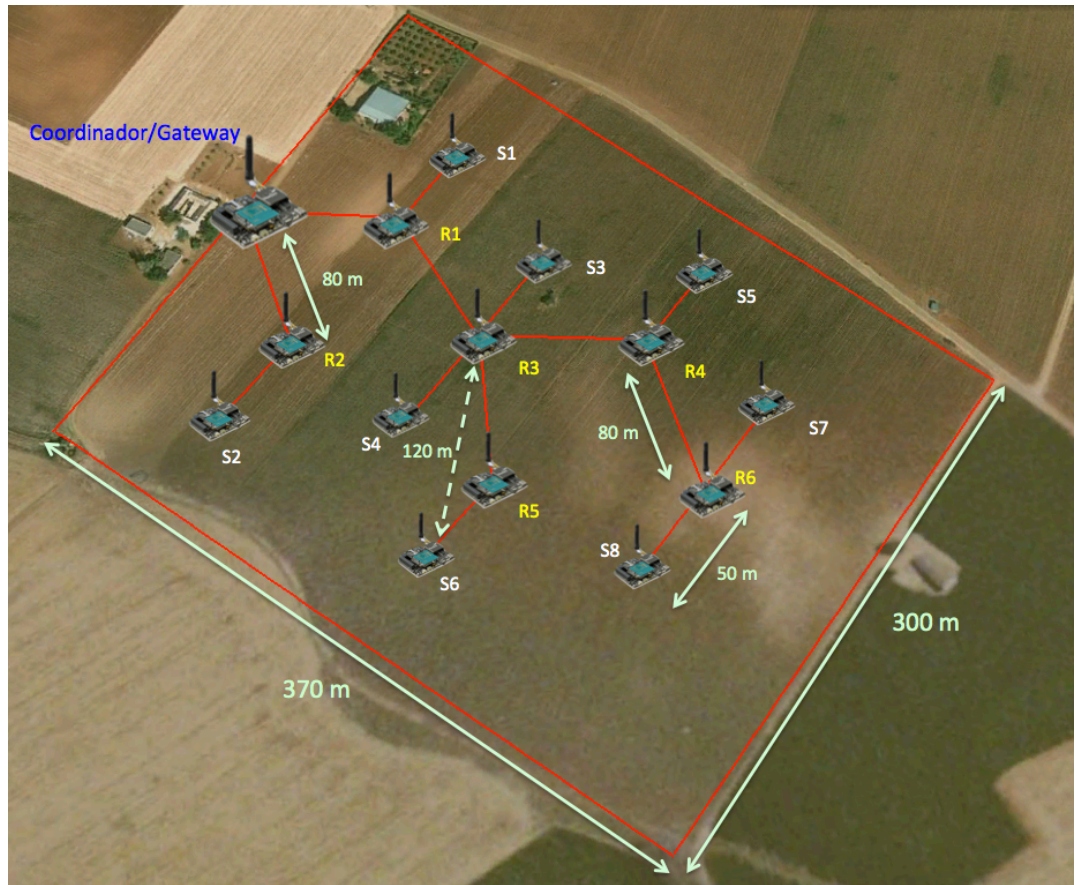

**Figura 32 Posicionamiento físico de nodos**

A continuación se muestra la tabla con las posiciones de cada uno de los nodos en el mapa:

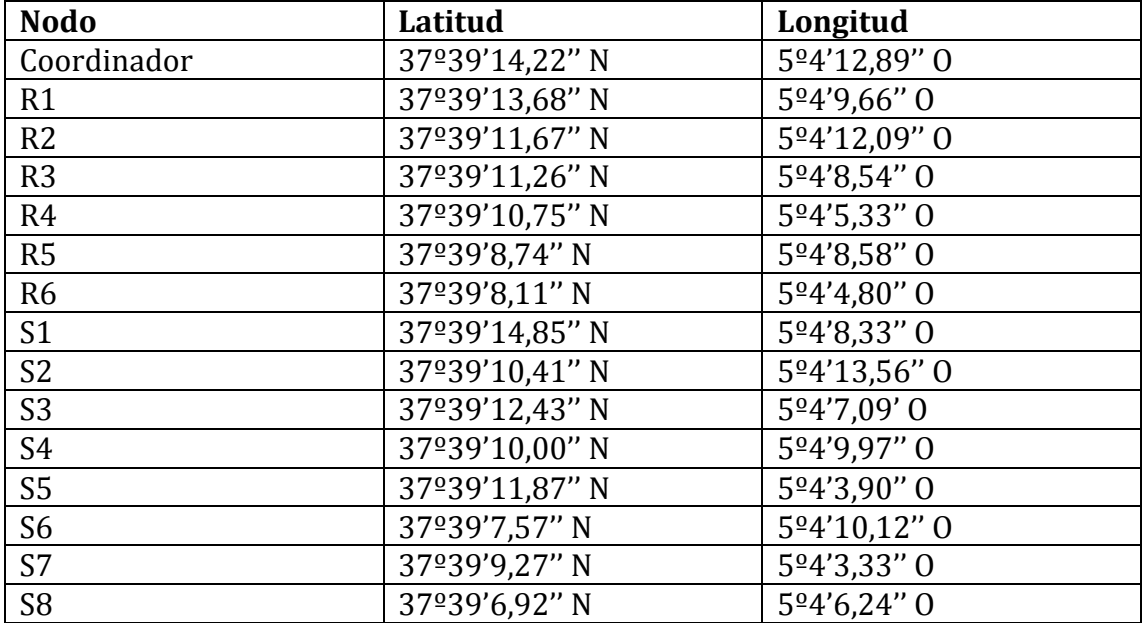

#### **4.2.3 Estudio de cobertura con Radio Mobile**

El estudio de cobertura se realiza mediante la aplicación Radio Mobile.

Para ello primeramente se descargará la aplicación desde su web, *http://www.cplus.org/rmw/english1.html* y se procederá a descargar los diferentes mapas necesarios para el estudio.

Se meterá coordenada central de posicionamiento del mapa, para posteriormente ir añadiendo los distintos nodos haciendo uso de las coordenadas mostradas en la tabla superior.

Así mismo se configurarán los parámetros de condiciones del entorno, así como de las antenas en uso.

En la imagen inferior se puede apreciar una de las ventanas de configuración donde seleccionamos la frecuencia mínima y máxima (en nuestro caso y según especificaciones de 802.15.4 es entre 2405 y 2480 MHz), la polarización de nuestra antena, que será vertical, y el clima, que al tratarse de Córdoba seleccionaremos Continental. El resto de opciones se quedará por defecto en esta ventana.

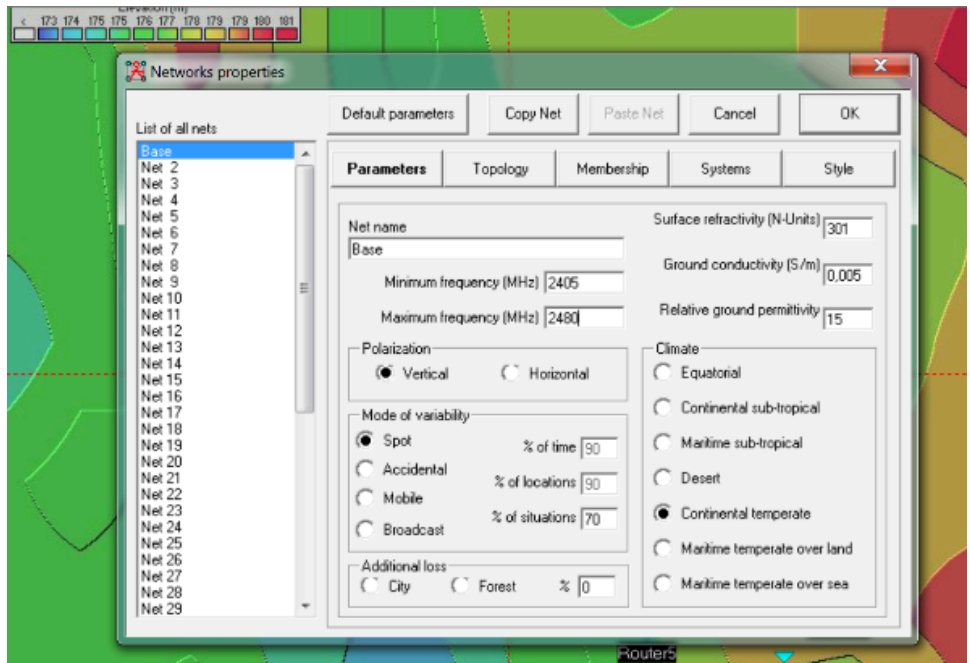

**Figura 33 Configuración parámetros entorno Radio Mobile** 

En la imagen siguiente se configuran los parámetros de la antena, la potencia de transmisión es de 2 mW para la Serie 2 de XBee. El umbral de recepción de nuestra antena es de -96 dBm y la ganancia es de 5 dBi. La altura la dejaremos en 1.5 metros para realizar este estudio aunque para el despliegue de manera profesional esta se deberá ajustar a las alturas definidas en el cálculo de la zona Fresnel (ver punto 4.2.1), además habrá que tener en consideración la elevación del terreno. La elevación de la antena acorde a los resultados obtenidos implicará la disminución de las interferencias y pérdidas causadas por los efectos de reflexión y refracción de la propagación de la onda, las cuales podrían afectar a la calidad de la señal y al envío de datos e interpretación de los datos.

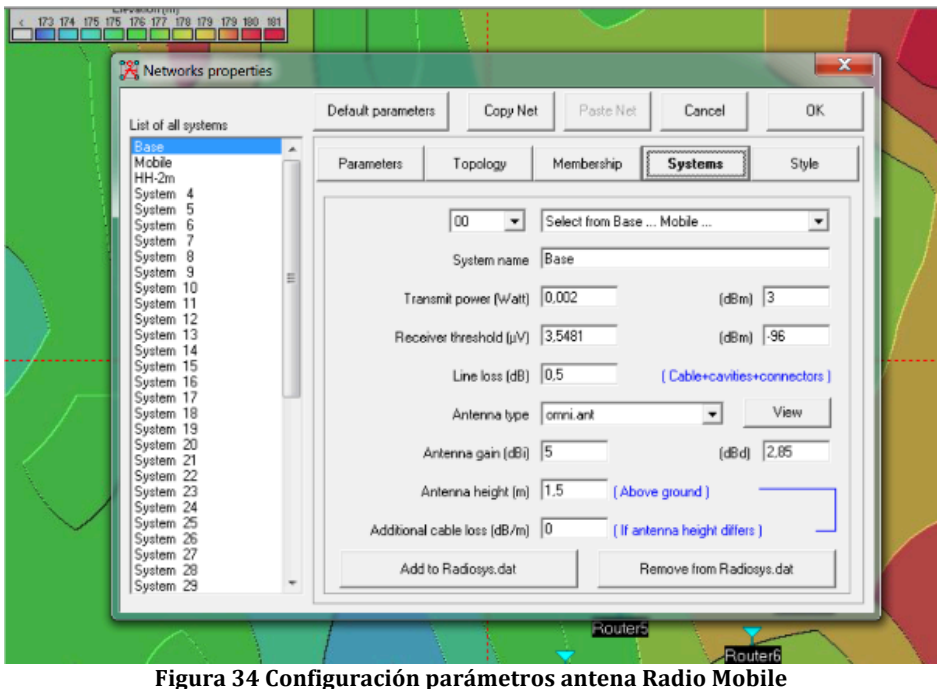

Una vez posicionados todos los nodos podremos apreciar en la figura inferior el estado final de los mismos, donde se detalla en el mapa la altitud del terreno.

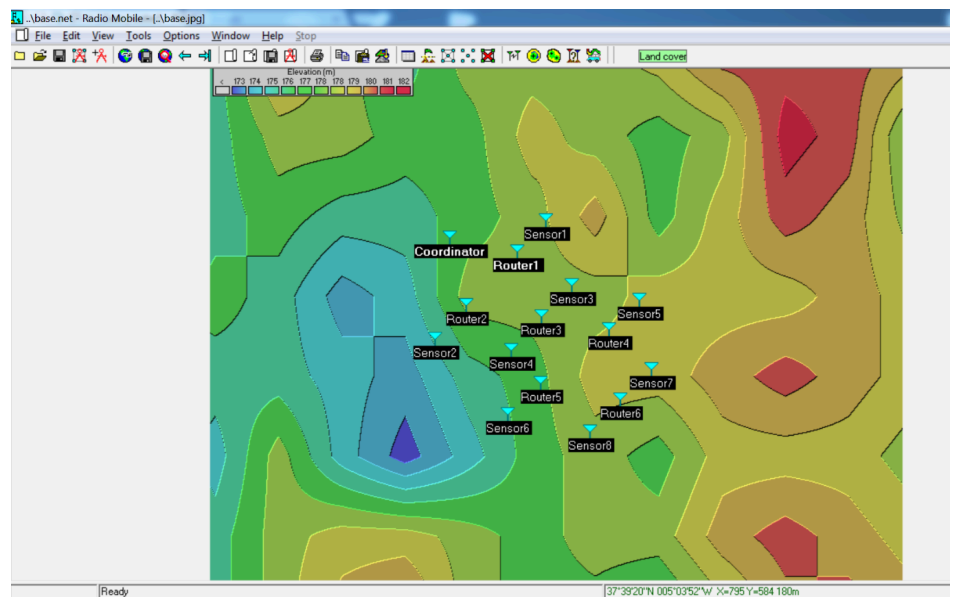

**Figura 35 Posicionamiento nodos Radio Mobile**

Al realizar el estudio de cobertura, la aplicación nos facilita diversas opciones, entre las cuales se encuentra la posibilidad de adaptar un mapa real de la zona para poder observar de manera más intuitiva la cobertura exacta de la antena. En la figura inferior se puede comprobar la cobertura del nodo Coordinador, la zona no pintada en amarillo tiene la cobertura necesaria para recibir la señal de este nodo, por lo que tanto el Router1 como el Router2 están dentro de la misma.

# **Exam**ón Martínez García

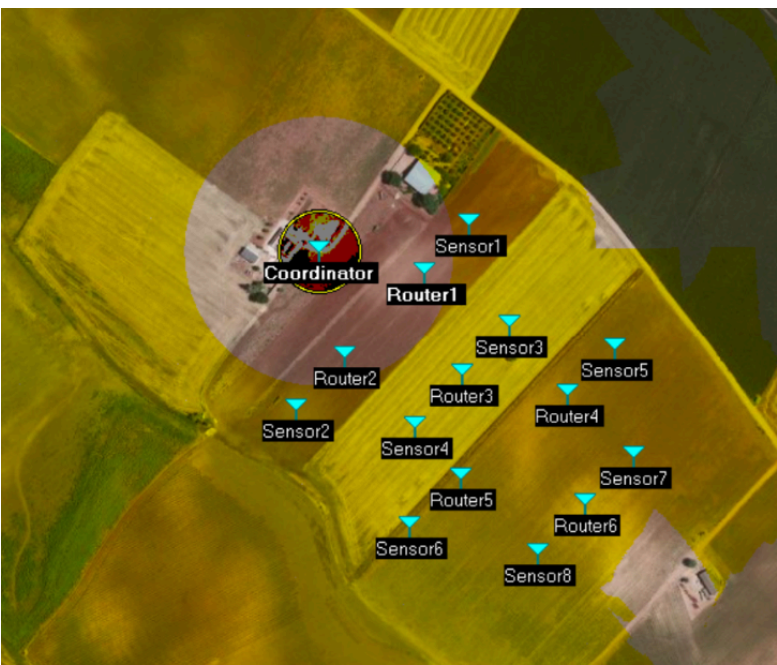

**Figura 36 Cobertura Coordinador Radio Mobile**

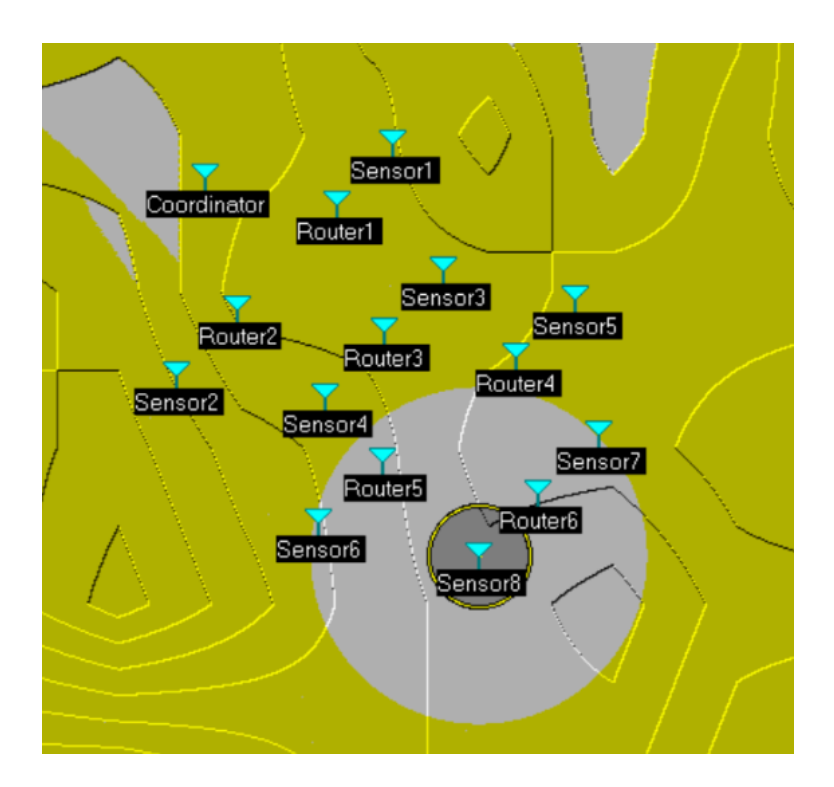

**Figura 37 Cobertura Sensor8 Radio Mobile**

 44 Tras el estudio realizado con esta aplicación podemos ver como el posicionamiento de los distintos nodos cumple con los requisitos del proyecto, ya que además de colocar los nodos finales de manera distribuida y alcanzando prácticamente todos los puntos más importantes del terreno, lo cual es esencial considerando el hecho de que ciertas zonas puedan recibir una mayor concentración de agua por ejemplo, o que una zona tienda a ser más seca debido a diversos motivos. Poseemos además la

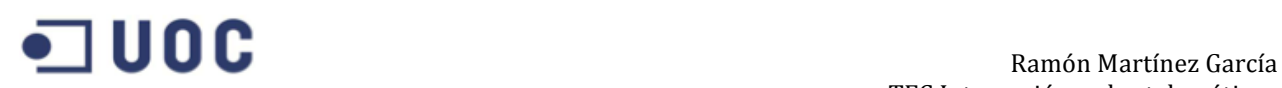

posibilidad de reencaminar de manera manual los distintos caminos en casos de hipotéticas caídas o deterioro del equipo ya que la cobertura de todos los nodos cubre algún otro nodo por el que enviar su información.

#### **4.3 Topología de red lógica 4.3.1 Direccionamiento PAN**

El nodo Coordinador será el encargado de iniciar la red, deberemos configurar un único PAN ID para toda la red, ya que de lo contrario esta no se formará.

Por otra parte, utilizaremos los números de Serie SH (Serial High) y el SL (Serial Low) para configurar el DL (Destination Low) y el DH (Destination High) del nodo anterior. Es decir, considerando una comunicación Nodo Final – Router – Coordinador como mostramos en los ejemplos más abajo, el nodo final deberá tener un DL igual al SL del nodo Router, y un DH igual al SH del nodo Router, lo mismo ocurrirá con el nodo Router y el Coordinador, el nodo Router tendrá un DL y DH igual a los SL y SH del Coordinador.

#### **4.3.2 Descubrimiento de direccionamiento de Red**

#### **Descubrimiento de Ruta**

ZigBee emplea Mesh routing (enrutamiento en mallado) para establecer una ruta entre un dispositivo origen y un destino. El Mesh Routing permite a los paquetes de datos atravesar múltiples nodos en una red. Los routers y los Coordinadores pueden participar en el establecimiento de rutas entre orígenes y destinos haciendo uso de un procedimiento llamado "descubrimiento de ruta" (Route Discovery). Este proceso se basa en el protocolo AODV (Ad-hoc On-demand Distance Vector Routing).

El enrutamiento bajo el protocolo AODV hace uso de tablas en cada nodo que almacenan el próximo salto (nodo intermedio entre los nodos origen y destino) hacia el destino. Si este siguiente salto se desconoce, el mecanismo de descubrimiento de ruta debe ejecutarse para encontrar un camino. Debido a que solo un número de rutas limitado puede almacenarse en un Router, el descubrimiento de ruta ocurrirá un número mayor de veces en redes con un tamaño grande.

Cuando un nodo origen debe descubrir una ruta hacia el nodo destino, envía una solicitud de broadcast. Este comando de solicitud de ruta contiene la dirección de origen, la dirección de destino y un campo de coste de camino (Path Cost – una métrica para medir la calidad de la red). Esta solicitud de broadcast es reenviada por los nodos y estos actualizarán el campo de coste a la vez que crean entradas temporales en su tabla de descubrimiento de ruta.

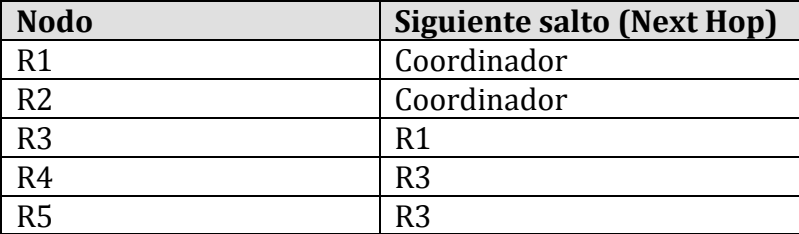

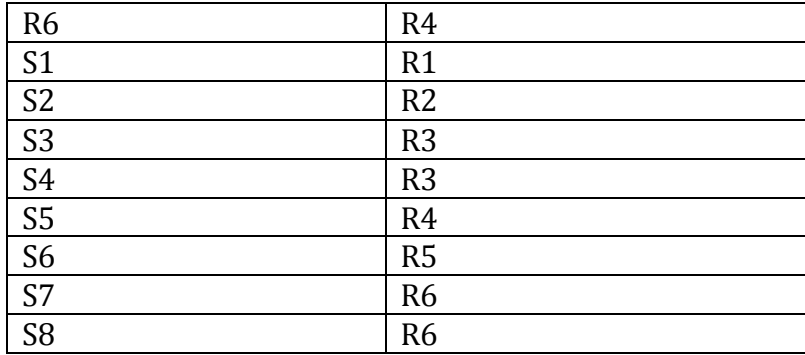

Cuando el nodo de destino recibe una solicitud de ruta, compara el "coste de camino" con el comando de solicitud de ruta recibido previamente. Si el coste de camino almacenado es mejor que cualquier otro almacenado de manera previa, el nodo de destino transmitirá un paquete de respuesta de ruta al nodo que originó la solicitud de ruta.

A continuación se muestra una figura donde se aprecia la dirección de los datos recolectados desde los nodos sensores en azul, hacia su nodo padre (Router), y estos a su vez hacia el Coordinador o bien otros nodos Router.

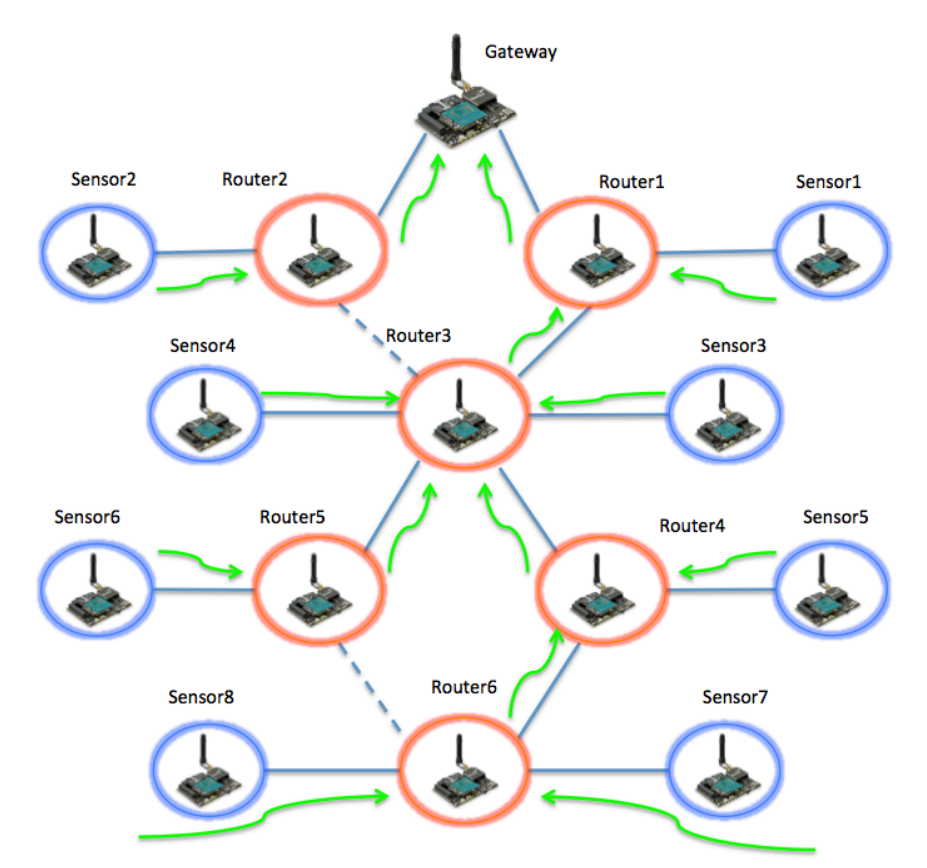

**Figura 38 Conexiones lógicas y dirección datos en verde**

## **5. Implementación de la red WSN**

## **5.1 Instalación de nodos e Inicialización de Red**

Para comenzar una red XBee, primeramente el nodo Coordinador deberá seleccionar un canal y un PAN ID para operar que no esté siendo usado. Para realizar esto, el Coordinador hará un escaneo de energía de todos los canales especificados por el parámetro SC (Scan Channels). Este tiempo de escaneo está determinado por el parámetro SD (Scan Duration). Una vez finalizado este escaneo, el Coordinador envía una una solicitud beacon a cada uno de los canales SC y escucha por cualquier beacon. La información recogida por el escaneo de energía y el escaneo de beacon será usada para determinar y elegir un canal y un PAN ID.

Una vez inicializado el coordinador, permitirá unirse a otros nodos durante un tiempo determinado en su parámetro NJ (Node Join Time).

Antes de que un Router pueda participar en la red, este debe localizar un coordinador o algún otro Router que haya entrado en una PAN para intentar participar. En cuanto a los dispositivos finales (portadores de sensores), el procedimiento será similar al Router.

En cuanto a la estructura física de los nodos: el nodo en campo utilizará un soporte de aproximadamente 1,5 metros de altura y caja con protección contra posibles actos vandálicos y contra las inclemencias del tiempo.

Para la elección de esta caja de protección debemos tener en consideración el tamaño de la placa con sus respectivos módulos, así como del cableado. El Arduino UNO tiene unas especificaciones de 75 x 53 x 15 mm, y nuestro Shield XBee posee una altura de 15 mm también, por lo tanto podríamos disponer de una caja del tipo IP65 [13] con unas medidas de 110x110x67 mm, estos valores nos permitirán instalar la placa correctamente sin problemas de espacio.

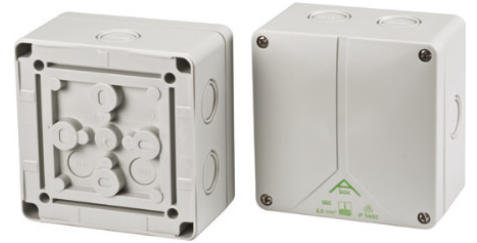

**Figura 39 Caja IP65** 

El modelo final deberá ser parecido a la siguiente figura:

# $\Box$  UOC  $\Box$

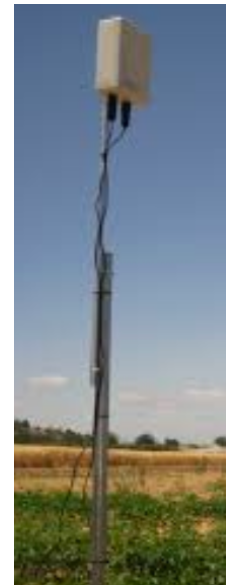

**Figura 40 Instalación final nodo**

Como se pudo apreciar en el apartado de topología física, la instalación de los nodos sigue un trazado rectilíneo en campo para facilitar la circulación de los vehículos agrarios y evitar así dentro de lo posible los obstáculos innecesarios. Las líneas azules marcan las delimitaciones en las instalaciones físicas de los nodos, no pudiendo estos estar fuera de las mismas.

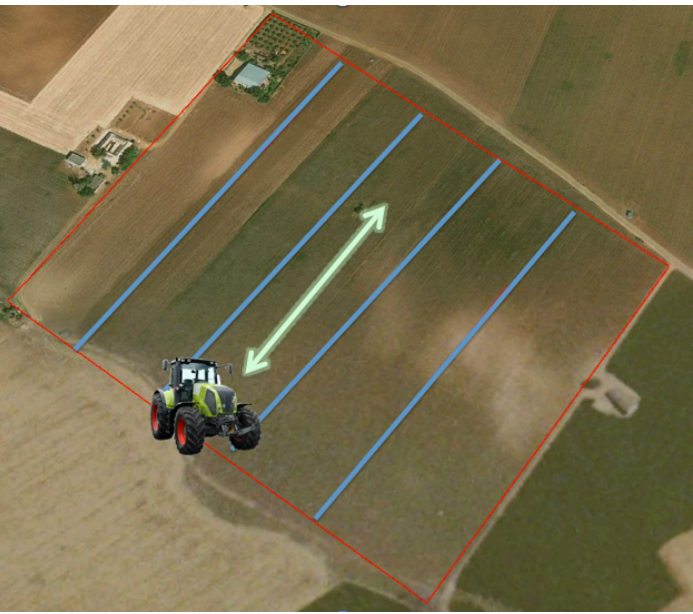

**Figura 41 Movimientos agrarios respecto posición de nodos**

### **5.2 Pruebas con prototipo y resultado**

Partimos del siguiente esquema para realizar las pruebas de prototipo que explica el funcionamiento desde la recogida de información en el nodo final hasta la conexión con Internet:

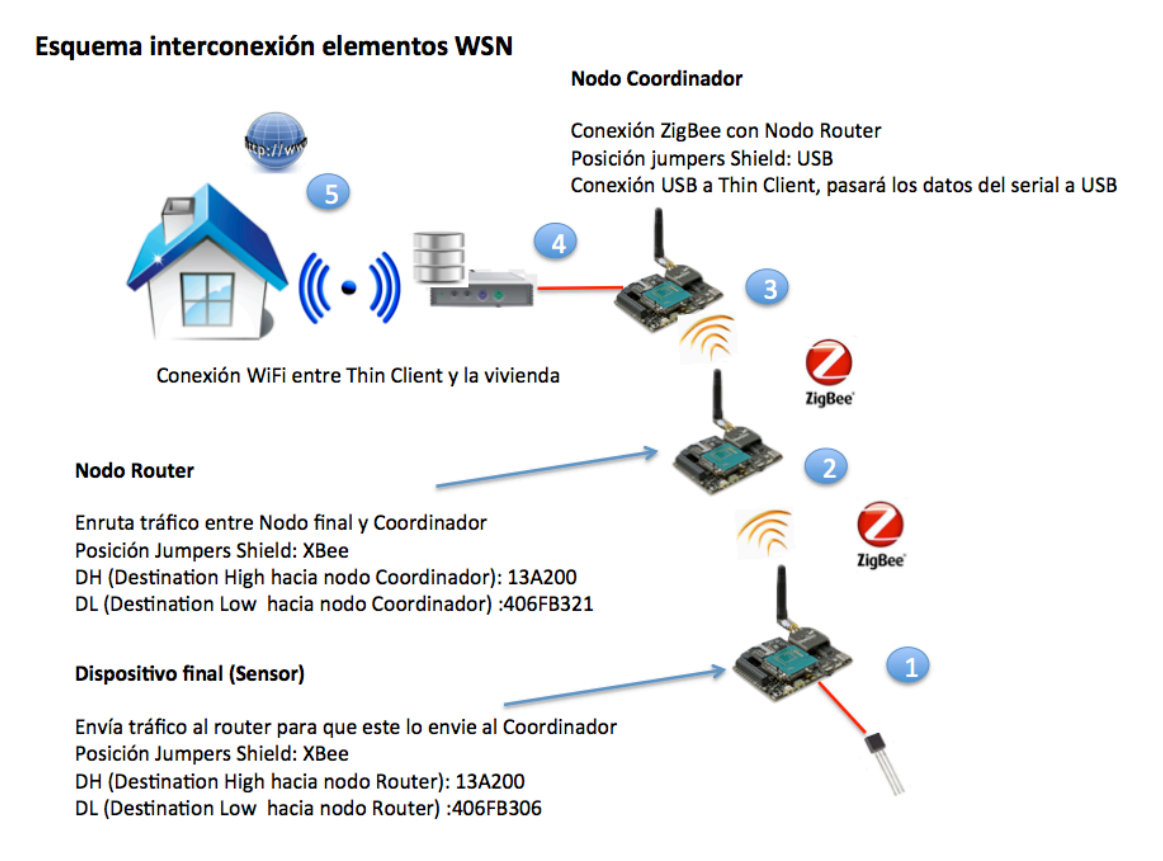

**Figura 42 Esquema interconexión elementos WSN**

En el número 1: Recolección de información de los sensores por parte del nodo final. Será este dispositivo el que conecte a los sensores de manera cableada y local. A través del módulo XBee enviará la información al siguiente módulo, que será el nodo Router. El protocolo hablado entre ambos dispositivos es ZigBee. El direccionamiento usado será el número de serie (tanto parte alta como baja del mismo) del siguiente dispositivo, por lo que en el nodo final se configura como DH (Destination High) la parte alta del número de serie del Router (13A200), y como DL (Destination Low) la parte baja del número de serie del Router (406FB306).

En el número 2: Comunicación ZigBee entre nodo final y Router, el router solo hará de intermediario entre este dispositivo final y el Coordinador para pasar la información recibida del primero. Se procede con el direccionamiento como en el caso anterior apuntando esta vez al Coordinador.

En el número 3: Último salto con el protocolo ZigBee, el router envía la información recibida al coordinador de manera transparente. Sin el nodo Coordinador la red no puede inicializarse y no tendría sentido, ya que es este el encargado de enviar toda la información a Internet/Servidor. Se hace referencia a la configuración del router en el punto anterior.

En el número 4: Tal y como se explicó en la elección de Hardware, el Coordinador dispondrá de un módulo XBee que hablará ZigBee haciendo uso del único puerto UART disponible en la placa Arduino UNO. Dispone de una conexión USB con un Thin Client por la que pasará los datos recogidos del Router, y será el Thin Client el encargado de almacenar y/o enviar esta información por WiFi al Router de la vivienda.

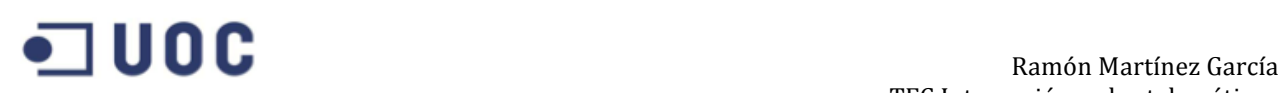

Y finalmente en el número 5: Conexión WiFi entre Thin Client y la conexión de la vivienda, aquí se podrá almacenar y/o tratar de manera local o bien enviarse a algún otro destino ubicado en Internet.

Los pasos técnicos seguidos son los siguientes:

Actualización firmware específico nodos coordinador, router y final.

Tal y como se detalla abajo, se deberá configurar a través del software de Digi X-CTU las diferentes versiones de firmware acordes al rol de cada uno de los dispositivos.

La primera prueba entre nodo Coordinador (haciendo uso de un Waspmote Gateway + XBee Series 2 con firmware de Coordinador como el que se detalla a continuación) , nodo Router (Arduino Uno + XBee Shield + XBee Series 2 con firmware de Router) y nodo final (Sensor – Con misma configuración hardware que el nodo Router) ha resultado exitosa. Tan solo el Coordinador deberá tener la configuración de jumpers en modo USB para poder hacer la lectura de los datos recibidos por el módulo de Radio desde el ordenador, aunque en este caso al tratarse de un dispositivo Waspmote Gateway ya lo hace por defecto al no disponer de Jumpers. El resto de módulos tendrán los Jumpers en modo XBee y dejando libre la conexión USB.

En primer lugar y tal y como se menciona arriba, se procedió a configurar mediante X-CTU los tres módulos de radio para actualizar sus versiones de Software, para ello, se siguió el procedimiento establecido por Digi (ver Anexo I). A continuación se deberá configurar el mismo PAN ID en todos los módulos de Radio, y habrá que prestar especial atención a las direcciones. En el caso del módulo Coordinador habrá que configurar la dirección de broadcast para llegar a todos los nodos (o la dirección del otro extremo si se trata de un punto a punto o punto multipunto).

En el caso del Router configuramos como DH (parte alta) y DL (parte baja) la dirección del Coordinador ya que la comunicación irá hacia este (número de serie del módulo de Radio) al igual que ocurre con el nodo final y el Router.

A continuación se puede ver el estado de la configuración en el módulo Coordinador:

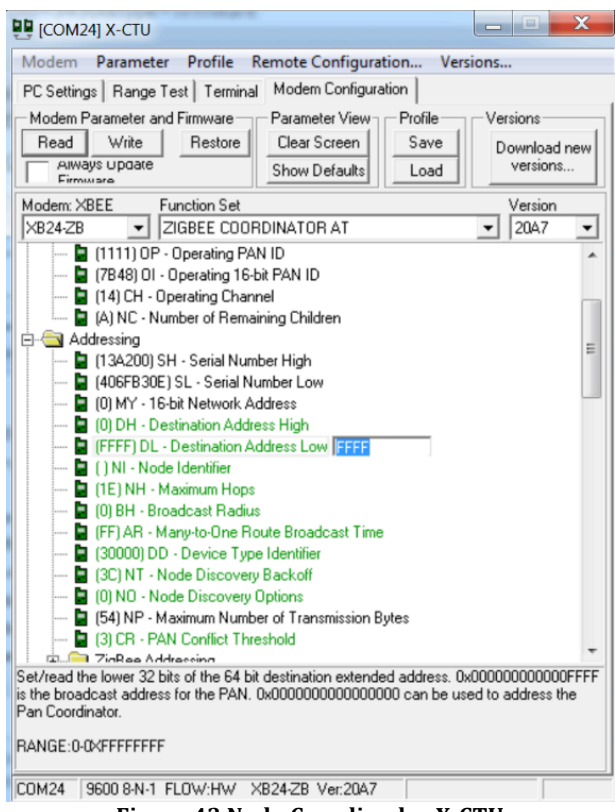

**Figura 43 Nodo Coordinador X-CTU**

Para proceder con la prueba se configurará en el nodo final (Sensor) el siguiente sketch sencillo para imprimir "test Ramon UOC" con un delay de un segundo:

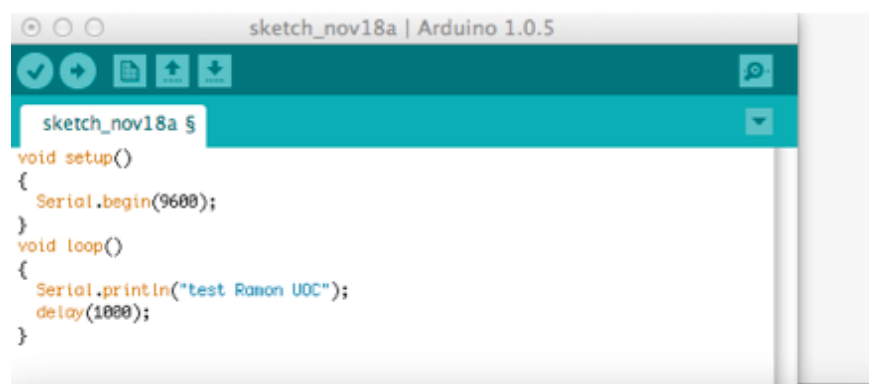

Figura 44 Sketch configurado en nodo Final para enviar mensaje por Radio

En la imagen inferior se puede apreciar como el módulo Coordinador está recibiendo los datos enviados por el Router, y que este a su vez recoge del dispositivo final:

| <b>DD</b> [COM23] X-CTU                                 |                          |  |                          |                    | <b>CONTRACTOR</b> | ×           |  |  |  |
|---------------------------------------------------------|--------------------------|--|--------------------------|--------------------|-------------------|-------------|--|--|--|
| About XModem                                            |                          |  |                          |                    |                   |             |  |  |  |
| PC Settings   Range Test Terminal   Modem Configuration |                          |  |                          |                    |                   |             |  |  |  |
| - Line Status                                           | Assert                   |  |                          |                    |                   |             |  |  |  |
| CTS CD DSR                                              | DTF RTS Break            |  | <b>Close</b><br>Com Port | Assemble<br>Packet | Clear<br>Screen   | Show<br>Hex |  |  |  |
| Ramon<br>.test                                          | <b>UOC</b>               |  |                          |                    |                   |             |  |  |  |
| Ramon<br>test                                           | <b>UOC</b>               |  |                          |                    |                   |             |  |  |  |
| Ramon<br>test                                           | <b>UOC</b>               |  |                          |                    |                   |             |  |  |  |
| .test<br>Ramon                                          | <b>UOC</b>               |  |                          |                    |                   |             |  |  |  |
| Ramon<br>.test                                          | <b>UOC</b>               |  |                          |                    |                   |             |  |  |  |
| test<br>Ramon                                           | <b>UOC</b>               |  |                          |                    |                   |             |  |  |  |
| Ramon<br>test                                           | <b>UOC</b>               |  |                          |                    |                   |             |  |  |  |
| test<br>Ramon                                           | <b>UOC</b>               |  |                          |                    |                   |             |  |  |  |
| . test<br>Ramon                                         | <b>UOC</b>               |  |                          |                    |                   |             |  |  |  |
| .test<br>Ramon                                          | <b>UOC</b>               |  |                          |                    |                   |             |  |  |  |
| Ramon<br>test                                           | <b>UOC</b>               |  |                          |                    |                   |             |  |  |  |
| test<br>Ramon                                           | <b>UOC</b>               |  |                          |                    |                   |             |  |  |  |
| Ramon<br>. test                                         | <b>UOC</b>               |  |                          |                    |                   |             |  |  |  |
| .test<br>Ramon                                          | <b>UOC</b>               |  |                          |                    |                   |             |  |  |  |
| Ramon<br>.test                                          | <b>UOC</b>               |  |                          |                    |                   |             |  |  |  |
| Ramon<br>.test                                          | <b>UOC</b>               |  |                          |                    |                   |             |  |  |  |
| Ramon<br>test                                           | <b>UOC</b>               |  |                          |                    |                   |             |  |  |  |
| Ramon<br>.test                                          | <b>UOC</b>               |  |                          |                    |                   |             |  |  |  |
| Ramon<br>.test<br>Ramon                                 | <b>UOC</b>               |  |                          |                    |                   |             |  |  |  |
| .test<br>.test<br>Ramon                                 | <b>UOC</b><br><b>UOC</b> |  |                          |                    |                   |             |  |  |  |
| test<br>Ramon                                           | <b>UOC</b>               |  |                          |                    |                   |             |  |  |  |
| Ramon<br>test                                           | <b>UOC</b>               |  |                          |                    |                   |             |  |  |  |
| Ramon<br>. test                                         | UOC                      |  |                          |                    |                   |             |  |  |  |
|                                                         |                          |  |                          |                    |                   |             |  |  |  |
| <b>Ramon</b><br>ac t                                    | <b>UOC</b>               |  |                          |                    |                   |             |  |  |  |

**Figura 45 Test Recepción de datos en Coordinador**

Para realizar las pruebas se ha escogido un PAN ID de 0 (por defecto). Aunque por motivos de seguridad y para dejar libre este ID para futuras pruebas se debe cambiar como buena práctica. Es obligatorio para todos los dispositivos participantes tener el mismo PAN ID para poder entrar en la red.

### **Conexionado actual:**

**Waspmote Gateway + XBee RF** Arduino UNO + Shield + XBee RF Arduino UNO + Shield + XBee RF

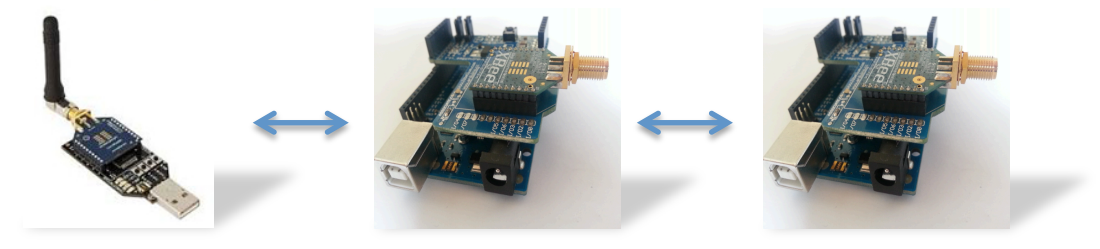

#### **5.3 Análisis de costes**

A continuación se detallan los costes de los materiales necesitados para la elaboración del proyecto, así como la mano de obra implicada. En relación a este último punto existe una aclaración debajo de la tabla en la que se explica el desglose real de esta mano de obra y el posible coste en relación a un proyecto final y no piloto como es el caso.

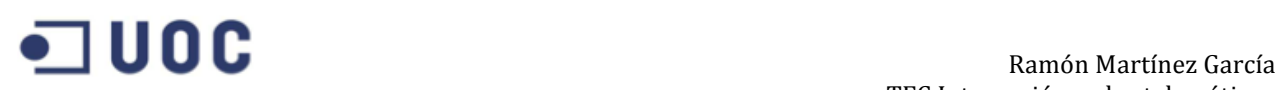

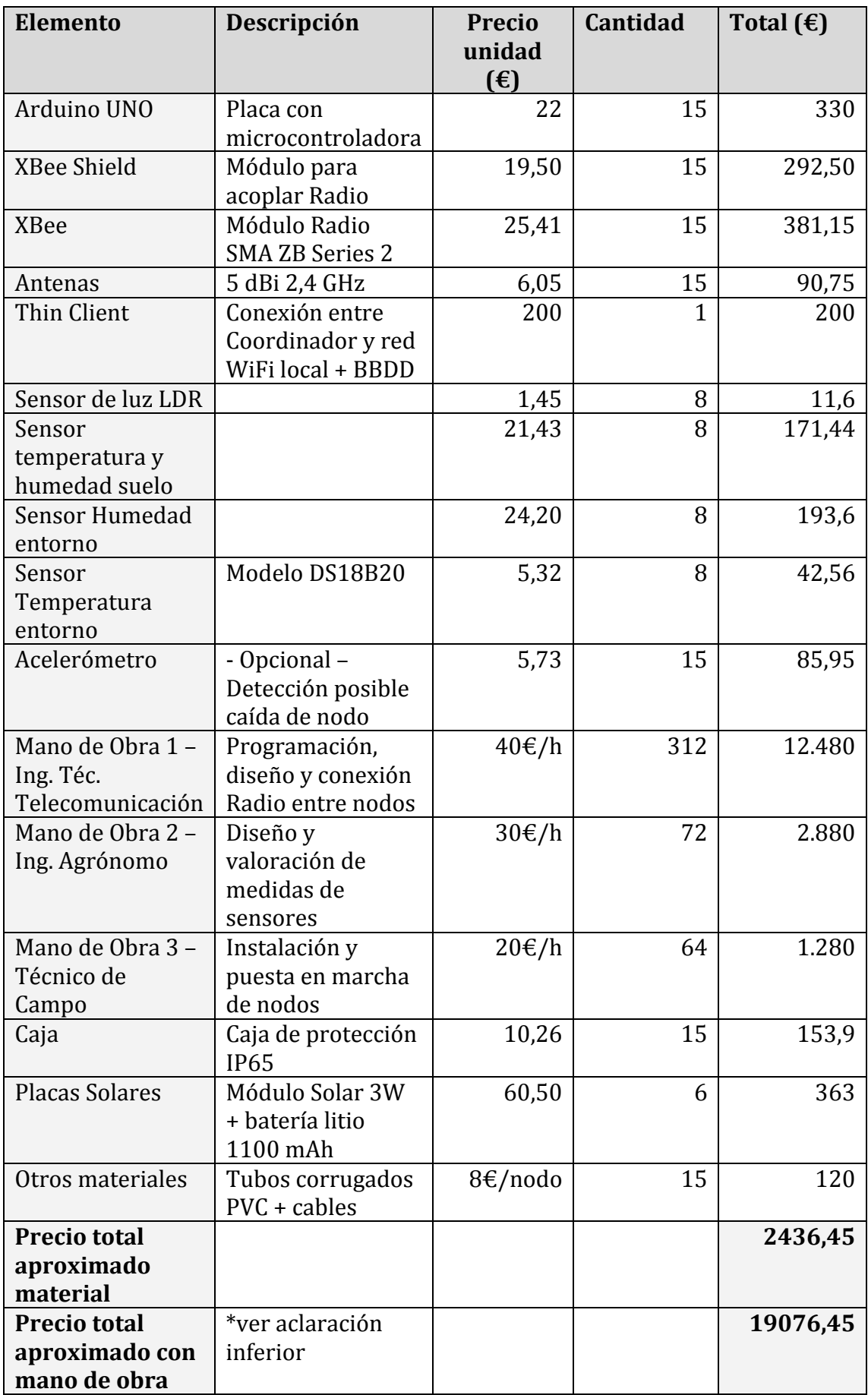

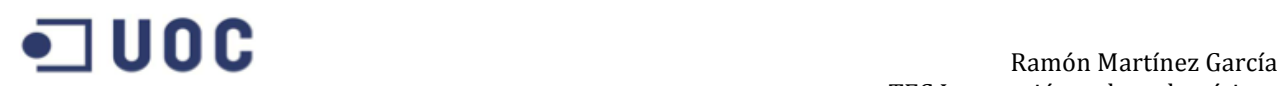

\* Mano de Obra:

Se ha contado con la participación de un ingeniero técnico de telecomunicación durante toda la vida del proyecto, lo cual suma aproximadamente 78 días. Se puede contabilizar el pago por hora o bien por subcontratación, siendo el precio aproximado de esta de unos 4.000€ brutos mensuales, y el pago por hora de unos 40€ la hora (brutos también), considerando un trabajo de 4 horas diarias tendríamos un coste de unos 12480€ para todo el proyecto, resultado que es aproximado a los 12.000€ de la subcontratación, aunque escogeremos el precio por hora por si existiese necesidad de contratar dichos servicios durante determinados días extra.

Los mismos cálculos aplicarían para el Ingeniero Agrónomo aunque en un menor número de horas ya que solo participaría en el análisis de la situación actual del terreno, estudio de sensores y expectativas así como en el diseño y pruebas, lo que hacen total de 18 días aproximadamente, no así para el técnico de campo cuyo coste ascendería a 20€ la hora durante 16 días.

Cabe mencionar de que se trata de un proyecto piloto, y por lo tanto el despliegue y los costes de mano de obra se encarecen considerablemente, en un proyecto real dichos costes no deberían ser tan elevados ya que el proyecto pasaría de los casi tres meses actuales a dos semanas aproximadamente.

## **6. Riesgos y Conclusiones**

Partiendo de que la solución y el plan propuesto en este documento pertenecen a un proyecto piloto y no a una solución ya estandarizada con anterioridad, tendremos que considerar diversos puntos para asegurar la eficacia y seguridad de nuestra plataforma en futuros pasos:

#### *Un solo nodo Coordinador*

En la plataforma actual solo se contempla un dispositivo Coordinador. En una red ZigBee solo podrá estar en funcionamiento un dispositivo Coordinador, pero podría tener un nodo backup junto a este en caso de fallo. La puesta en funcionamiento sería con cambio manual de configuración, no obstante ahorrará notablemente los tiempos de resolución de la incidencia.

#### *Riesgo de falta de unificación de solución*

El presente proyecto podría sentar las bases para futuros despliegues o expansión de la red actual, es importante asegurar un diseño y las plantillas adecuadas para ahorrar tiempo y costes en dichas intervenciones. La documentación es sin duda una pieza clave del éxito.

#### *Nodos actuales de prototipo y pruebas*

Los nodos usados en este proyecto son plataformas usadas para pruebas y laboratorios y no para soluciones profesionales, aunque el funcionamiento en un principio es correcto, existe en el mercado hardware especifico integrado en cajas de protección IP65 que mejorar notablemente el conjunto de la arquitectura, y además optimizan los recursos de manera notoria. A pesar de que el incremento del coste va acorde con dichas mejoras, es una opción a considerar para dotar de una mayor

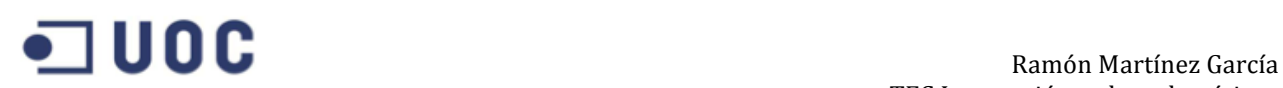

#### durabilidad al sistema.

#### *Seguridad Wireless*

Para evitar posibles capturas de tráfico o manipulación indebida de nuestra información es importante considerar el uso de claves de 128 bits como mecanismo de seguridad.

#### *Robo*

Es un hecho el pensar en la posibilidad de sufrir un robo o destrozo en algún nodo, es por ello que se usan primeramente cajas de protección IP65 para la circuitería como tal, actuando de primera barrera no solo para las inclemencias del tiempo sino para las manos ajenas, y además dotamos de acelerómetros a nuestros nodos para detectar cualquier movimiento de la caja. Se podría considerar la instalación de cámaras de seguridad en determinados puntos que podrían disuadir a las personas que tuvieran dichas intenciones de robo o destrozo, aunque debido a la relación calidad/precio quedaría descartada esta opción, ya que con la solución actual propuesta el envío de video a través de la WSN no sería posible debido a la velocidad y potencia intrínseca de la tecnología, y una conexión individual 3G no sería viable por salir completamente de la finalidad de la solución y encarecer drásticamente el presupuesto establecido.

#### *Coste mano de obra elevado*

El presupuesto final con mano de obra hace referencia al proyecto piloto como tal, para futuras intervenciones dicha mano de obra debería reducirse hasta alcanzar un máximo de dos semanas desde el inicio.

En conclusión, podríamos remarcar los siguientes puntos:

- > Las redes inalámbricas de sensores (WSN) son a día de hoy una solución óptima para la supervisión y control de los distintos tipos de cultivos en el sector agrario.
- ! El coste de los elementos hace que resulte viable tanto técnica como económicamente.
- $\triangleright$  Tal y como se desprende de las puntualizaciones anteriores, existirá cierto riesgo inherente y asumible debido a la naturaleza de los mismos (robo por exposición de cajas, un solo nodo coordinador, mano de obra en proyecto piloto elevada, etc.).

En relación a las posibles mejoras:

 $\triangleright$  Con vistas a futuras posibles expansiones sería recomendable tener en consideración la inclusión de algún sistema operativo específico para redes de baja potencia como podría ser el caso de TinyOS, Contiki o FreeRTOS. A pesar de que la programación en Arduino es más ligera, los sistemas operativos para WSN proporcionan una programación basada en eventos que junto con la posibilidad de desarrollar otras aplicaciones para los nodos mejoran el rendimiento y la usabilidad de los recursos.

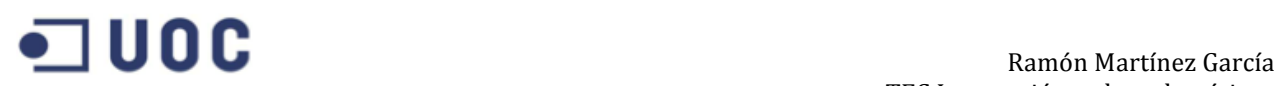

 $\geq$  Tal y como se mencionaba en los riesgos, la implementación de claves de cifrado y la mejora de la seguridad es un punto muy importante que se ha de tener en cuenta para evitar la manipulación y/o robo de información.

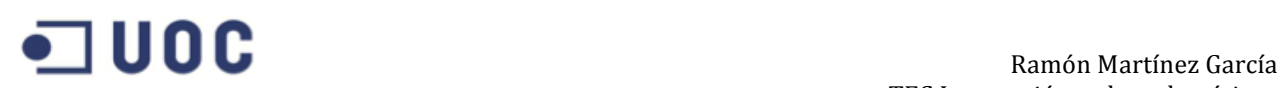

## **7. Anexo I: Configuración de nodos RF**

Actualización de firmware para nodos coordinadores, routers y dispositivos finales

En primer lugar se deberá disponer tal y como se ha comentado durante el proyecto del software X-CTU, el cual solo está disponible para Windows.

Se sube una plantilla vacía mediante USB al Arduino:

Void setup()  $\{\}$ Void  $loop() \{ \}$ 

Y después se monta la Radio en el shield correspondiente.

#### **Configurando el dispositivo final (End Device)**

Abrir el X-CTU e introducir el puerto COM del Arduino en el campo "Com Port Number". Posteriormente dar a añadir "Add". El puerto COM que se acaba de crear deberá aparecer a la izquierda, se selecciona y después se presiona en "Test/Query":

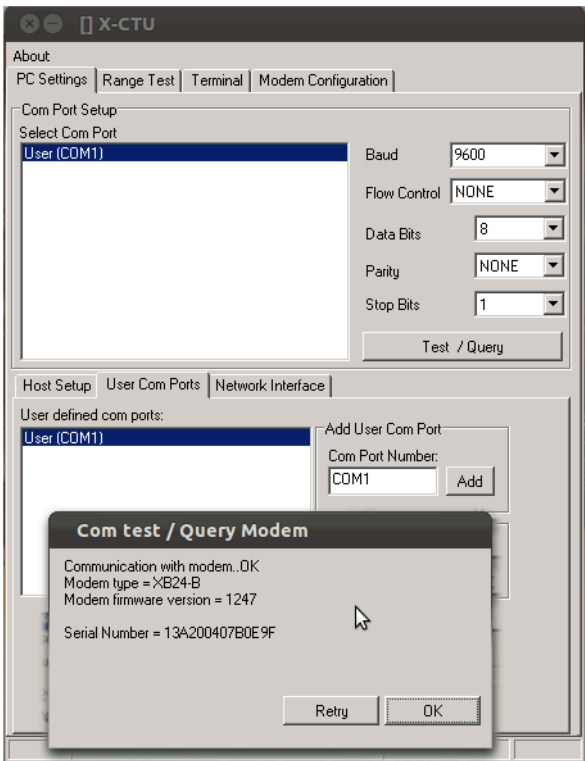

**Figura 46 Query a módulo RF desde X-CTU**

Los datos más importantes son el ID del PAN y el número de serie SH (parte alta) y SL (parte baja). Las radios que compartan el ID de PAN podrán comunicarse entre ellas.

El número de serie es una dirección única de la Radio, y se usa para enviarle mensajes. Se deberá anotar el SH y el SL ya que se necesitan para ser proporcionados al Coordinador.

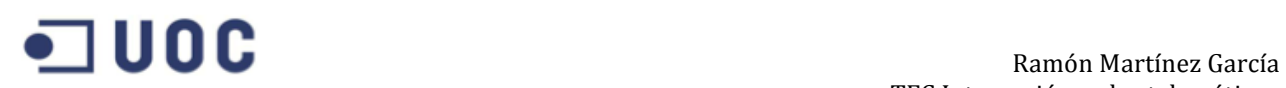

Una vez llegados a este punto la configuración del dispositivo final está completa. Seleccionar la casilla "Always Update Firmware" y presionar "Write", con esto la configuración se subirá al módulo.

Si existiese algún tipo de problema con la lectura de algunos de los parámetros de la lista se podrá acceder a estos a través del Terminal y presionando estos tres símbolos de más: +++ para entrar en el modo de configuración, después escribir ATSH y ATSL para ver el número de serie.

#### **Configurando el Coordinador**

Seguir los mismos pasos a la hora de montar el siguiente módulo y conectar a X-CTU. Entrar en la pestaña "Modem Configuration" y dar al botón "Read". Este módulo debería ser reconocido con el firmware XB24-B y ha de cambiar su función a "ZNET 2.5 COORDINATOR AT". La versión cambiará a 1047. A continuación se realizan los siguientes pasos:

- Cambiar el ID del PAN y escribir el asignado al nodo final.
- En el parámetro DH introducir el correspondiente al parámetro SH del dispositivo final.
- En el parámetro DL escribir la serie anotada del parámetro SL del dispositivo final.

O para enviar datos a todos, configurar DH=00 y DL=FFFF

El módulo quedaría configurado. Como en el caso anterior, se debe pulsar "Always Update Firmware" y presionar "Write", con esto la configuración se subirá al módulo.

#### Configurando el Router

Se procede de la misma forma que en los casos anteriores, seleccionando como firmware ZIGBEE ROUTER AT. El ID del PAN debe ser el mismo que el de la red, y como DH=00 y DL=00.

## **8. Anexo II: Sensores**

A continuación se describen algunos de los detalles de los sensores utilizados en el presupuesto de este proyecto. Dependiendo de la solución final desarrollada (fuera del alcance de este proyecto) estos podrán variar. Todas las imágenes y descripciones proceden de la Web de Cooking Hacks [4] y DF Robot [12].

#### **Fotocélula LDR (Sensor de luz)**

La fotocélula cambia la resistencia dependiendo de la luz recibida. Resulta ser un excelente elemento para la medición de luz incidente para el cultivo.

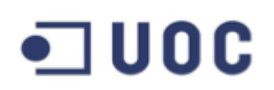

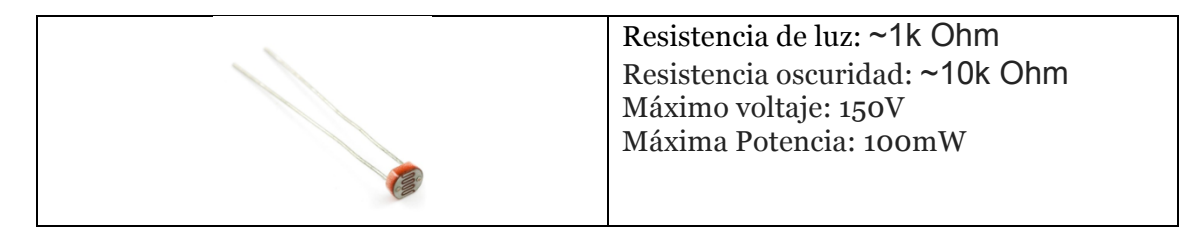

#### **Sensor de Temperatura y Humedad para la tierra**

Se trata de un sensor anti corrosivo , robusto y preciso con el que se podrán tomar las medidas necesarias de humedad y temperatura del suelo para ajustarlo a los requerimientos de cada tiempo de cultivo y poder crear los algoritmos necesarios de irrigación.

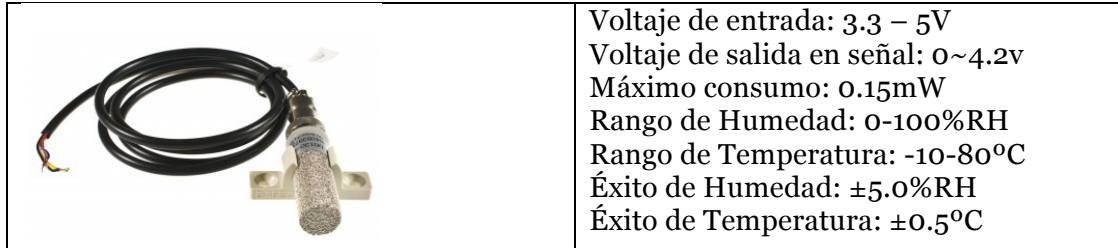

#### **Sensor de Humedad del entorno**

Dispositivo que permite medir el nivel de humedad del entorno.

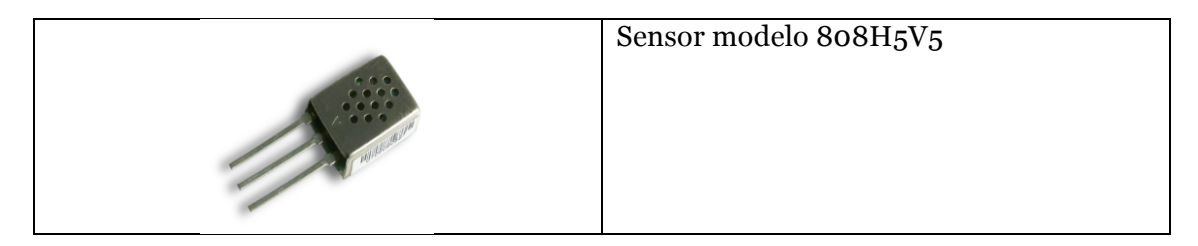

#### **Sensor de temperatura del entorno**

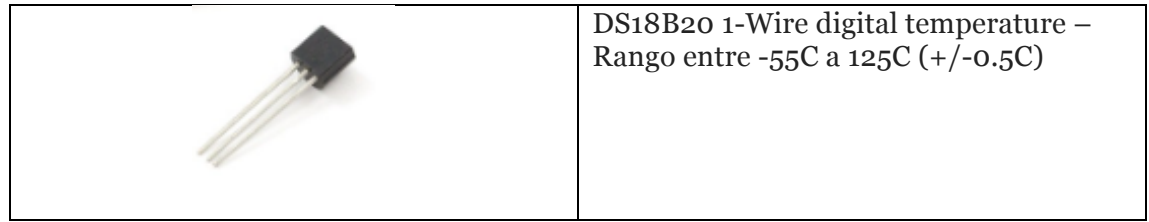

#### **Otros sensores:**

Acelerómetro de 3 ejes: Para determinar la posible caída de uno de los dispositivos y poder enviar alarmas en caso de que así sea:

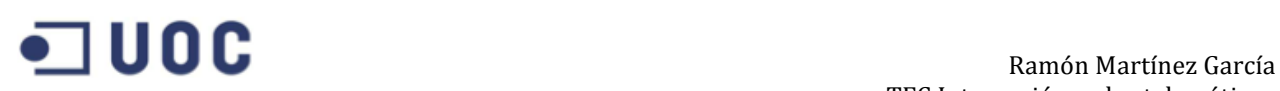

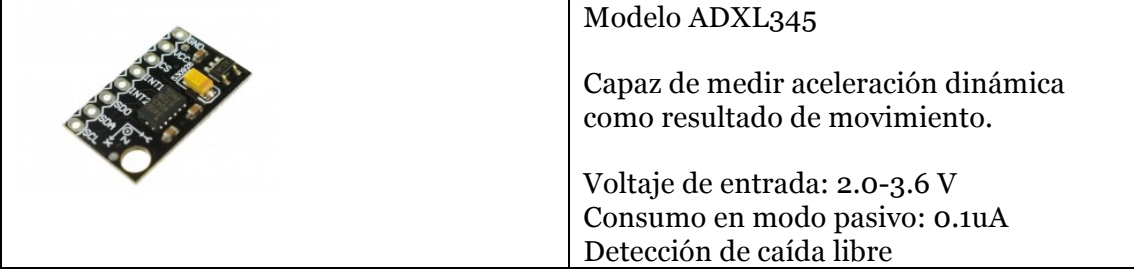

## **9. Referencias bibliográficas**

- [1] http://www.digi.com/pdf/wp\_zigbee.pdf
- [2] https://www.sparkfun.com/pages/xbee\_guide
- [3] http://www.adafruit.com/datasheets/XBee%20ZB%20User%20Manual.pdf
- [4] http://cooking-hacks.com
- [5] Robert Faludi. *Protocols and Architectures for Wireless Sensor Networks*. Wiley
- [6] Holger Karl, Andreas Willig. *Building Wireless Sensor Networks*. O'Reilly
- [7] http://arduino.cc/en/Main/arduinoBoardUno
- [8] http://arduino.cc/en/Guide/ArduinoWirelessShieldS2
- [9] http://xbee.wikispaces.com/Mesh+with+Xbee
- [10] http://www.digi.com/pdf/wp\_zigbeevsdigimesh.pdf
- [11] http://www.makershed.com/v/vspfiles/assets/images/122-32450 xbeetutorial-v1.0.1.pdf
- [12] http://www.dfrobot.com
- [13] http://es.rs-online.com/web/p/cajas-de-conexiones/3659267/